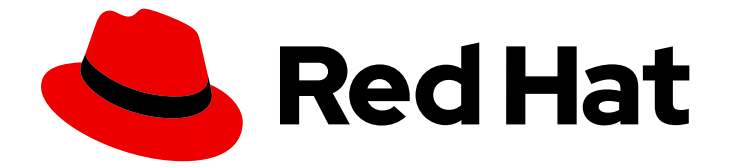

# Red Hat Software Collections 3

パッケージガイド

Red Hat Enterprise Linux の Software Collections をパッケージ化するガイド

Last Updated: 2023-08-24

Red Hat Enterprise Linux の Software Collections をパッケージ化するガイド

Petr Kovář Red Hat Customer Content Services pkovar@redhat.com

# 法律上の通知

Copyright © 2023 Red Hat, Inc.

The text of and illustrations in this document are licensed by Red Hat under a Creative Commons Attribution–Share Alike 3.0 Unported license ("CC-BY-SA"). An explanation of CC-BY-SA is available at

http://creativecommons.org/licenses/by-sa/3.0/

. In accordance with CC-BY-SA, if you distribute this document or an adaptation of it, you must provide the URL for the original version.

Red Hat, as the licensor of this document, waives the right to enforce, and agrees not to assert, Section 4d of CC-BY-SA to the fullest extent permitted by applicable law.

Red Hat, Red Hat Enterprise Linux, the Shadowman logo, the Red Hat logo, JBoss, OpenShift, Fedora, the Infinity logo, and RHCE are trademarks of Red Hat, Inc., registered in the United States and other countries.

Linux ® is the registered trademark of Linus Torvalds in the United States and other countries.

Java ® is a registered trademark of Oracle and/or its affiliates.

XFS ® is a trademark of Silicon Graphics International Corp. or its subsidiaries in the United States and/or other countries.

MySQL<sup>®</sup> is a registered trademark of MySQL AB in the United States, the European Union and other countries.

Node.js ® is an official trademark of Joyent. Red Hat is not formally related to or endorsed by the official Joyent Node.js open source or commercial project.

The OpenStack ® Word Mark and OpenStack logo are either registered trademarks/service marks or trademarks/service marks of the OpenStack Foundation, in the United States and other countries and are used with the OpenStack Foundation's permission. We are not affiliated with, endorsed or sponsored by the OpenStack Foundation, or the OpenStack community.

All other trademarks are the property of their respective owners.

# 概要

パッケージングガイドでは、Software Collections の概要と、構築およびパッケージ化の方法を説 明します。RPM パッケージを使用するソフトウェアパッケージの基本を理解する開発者およびシ ステム管理者は、Software Collections の概念を初めて理解している開発者やシステム管理者は、 Software Collections を使い始めることができます。

# 目次

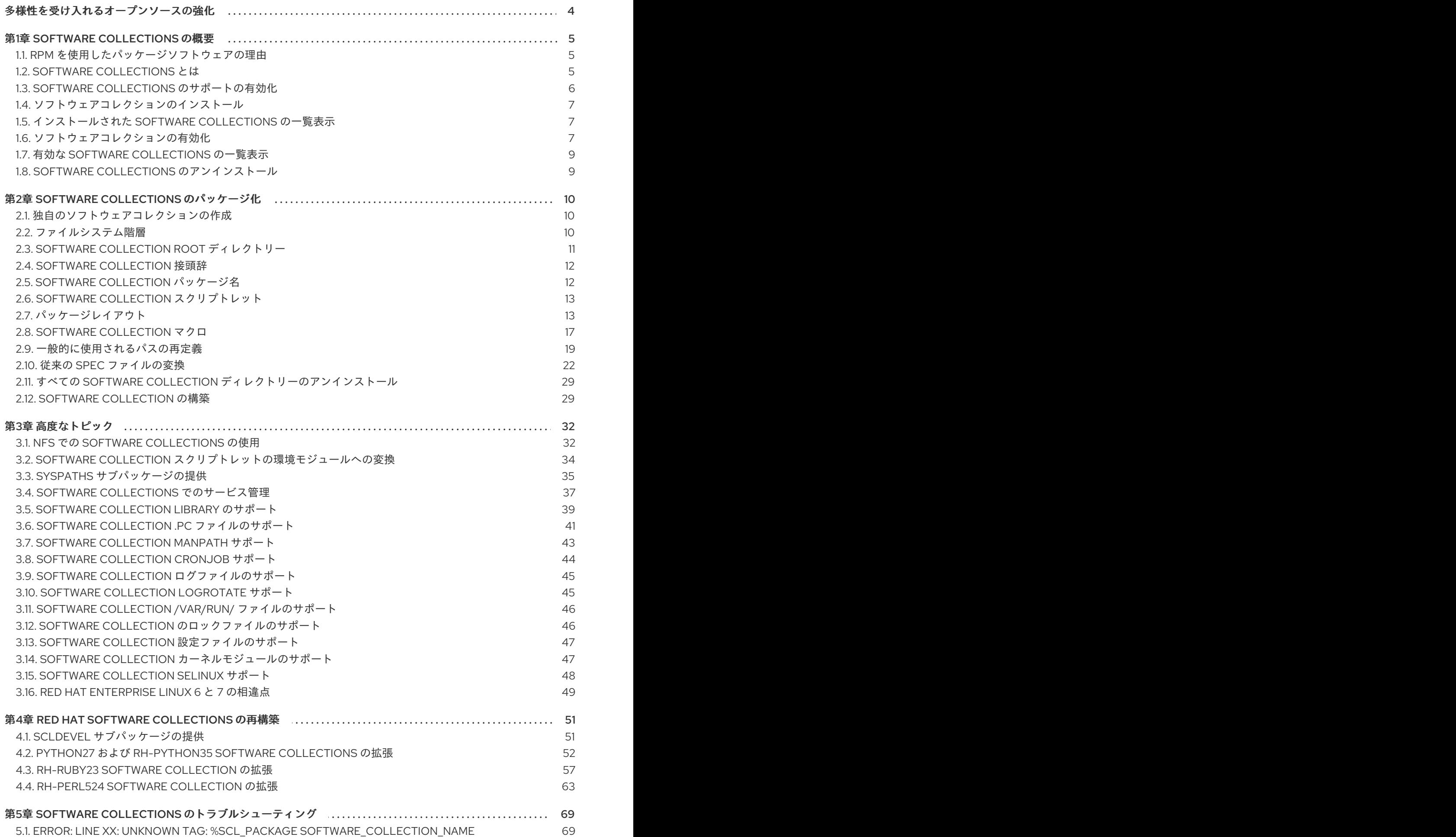

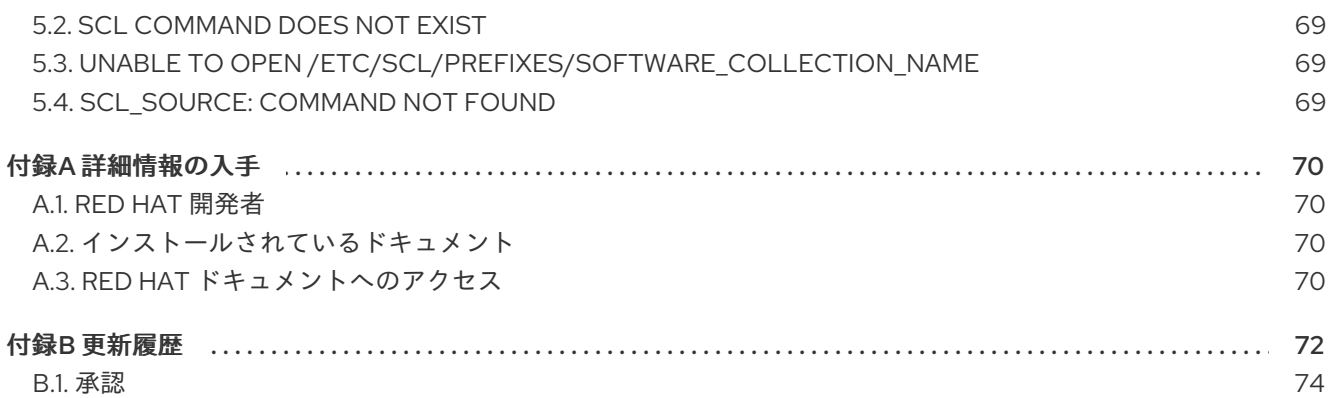

# 多様性を受け入れるオープンソースの強化

<span id="page-7-0"></span>Red Hat では、コード、ドキュメント、Web プロパティーにおける配慮に欠ける用語の置き換えに取り 組んでいます。まずは、マスター (master)、スレーブ (slave)、ブラックリスト (blacklist)、ホワイトリ スト (whitelist) の 4 つの用語の置き換えから始めます。この取り組みは膨大な作業を要するため、今後 [の複数のリリースで段階的に用語の置き換えを実施して参ります。詳細は、弊社の](https://www.redhat.com/en/blog/making-open-source-more-inclusive-eradicating-problematic-language) CTO、 Chris Wright のメッセージ を参照してください。

# 第1章 SOFTWARE COLLECTIONS の概要

<span id="page-8-0"></span>本章では、Software Collections または SCL の概念および使用方法を紹介します。

# <span id="page-8-1"></span>1.1. RPM を使用したパッケージソフトウェアの理由

RPM Package Manager (RPM) は、Red Hat Enterprise Linux で実行できるパッケージ管理システムで す。RPM を使用すると、Red Hat Enterprise Linux 用に作成したソフトウェアの配布、管理、および更 新が容易になります。多くのソフトウェアベンダーは、従来のアーカイブファイル (tarball など) でソ フトウェアを配布します。ただし、RPM パッケージにソフトウェアをパッケージ化すると、いくつか の利点があります。これらの利点は以下のとおりです。

#### RPM を使用すると、以下が可能になります。

パッケージのインストール、再インストール、削除、アップグレード、および検証。

ユーザーは、標準のパッケージ管理ツール (Yum や PackageKit など) を使用して、RPM パッケー ジのインストール、再インストール、削除、アップグレード、および検証を行うことができます。

#### インストール済みのパッケージのデータベースを使用した、パッケージのクエリーおよび検証。

RPM はインストールしたパッケージとそのファイルのデータベースを維持するので、ユーザーは、 システムのパッケージを簡単にクエリーし、検証することができます。

#### メタデータを使用して、パッケージ、それらのインストール手順などを記述します。

各 RPM パッケージには、パッケージのコンポーネント、バージョン、リリース、サイズ、プロジェ クト URL、インストール手順などを記述するメタデータが含まれています。

#### ソースパッケージとバイナリーパッケージへの元のソフトウェアソースのパッケージ化

RPM を使用すると、元のソフトウェアのソースを取得して、ユーザーのためにソースパッケージや バイナリーパッケージにパッケージ化することができます。ソースパッケージでは、使用している パッチと、完全なビルド命令とともに、元のソースを使用できます。この設計により、新しいバー ジョンのソフトウェアがリリースされると、パッケージのメンテナンスが簡単になります。

#### Yum リポジトリーへのパッケージの追加。

Yum リポジトリーにパッケージを追加すると、クライアントがソフトウェアを見つけ、デプロイで きるようになります。

#### パッケージへのデジタル署名

GPG 署名鍵を使用すると、パッケージにデジタル署名し、ユーザーがパッケージの信頼性を検証で きるようになります。

RPM の概要と使用方法は、Red Hat Enterprise Linux 7 [システム管理者のガイド](https://access.redhat.com/documentation/ja-jp/red_hat_enterprise_linux/7/html/system_administrators_guide/index) または Red Hat Enterprise Linux 6 デプロイメントガイド を参照してください。

## <span id="page-8-2"></span>1.2. SOFTWARE COLLECTIONS とは

Software Collections を使用すると、システムに同じソフトウェアコンポーネントの複数のバージョン を構築し、同時にインストールできます。Software Collections は、従来の RPM パッケージ管理ユー ティリティーによってインストールされるパッケージのシステムバージョンには影響を与えません。

#### Software Collections

#### システムファイルを上書きしない

Software Collections は、複数のコンポーネントセットとして配布され、システムファイルを上書き せずに完全な機能を提供します。

#### システムファイルとの競合を避けるように設計されています。

Software Collections は、単一の Software Collection とベースシステムインストールの競合を避け るために、特別なファイルシステム階層を利用します。

#### RPM パッケージマネージャーへの変更を必要としません。

Software Collections では、ホストシステムに存在する RPM パッケージマネージャーを変更する必 要はありません。

#### spec ファイルへのマイナーな変更のみが必要

従来のパッケージを単一の Software Collection に変換するには、パッケージ spec ファイルにマイ ナーな変更を加えるだけで済みます。

#### 1 つのスペックファイルで従来のパッケージと Software Collection パッケージを構築できるようにしま す。

従来のパッケージと Software Collection パッケージの両方を構築できます。

#### 含まれるすべてのパッケージの一意に名前を付ける

Software Collection の名前空間では、Software Collection に含まれるすべてのパッケージが一意に 名前が付けられます。

#### 更新されたパッケージと競合しないようにしてください。

Software Collection の名前空間により、システムでパッケージを更新すると競合が発生することは ありません。

#### 他の Software Collections に依存

1 つの Software Collection は他のソフトウェアコレクションに依存する可能性があるため、複数の 依存関係レベルを定義できます。

# <span id="page-9-0"></span>1.3. SOFTWARE COLLECTIONS のサポートの有効化

Software Collections を有効にしてビルドできるように、システムで Software Collections のサポート を有効にするには、scl-utils パッケージおよび scl-utils-build パッケージをインストールする必要があ ります。

scl-utils パッケージおよび scl-utils-build パッケージと、システムにインストールされていない場合 は、シェルプロンプトで root 権限で次のコマンドを実行します。

# yum install scl-utils scl-utils-build

この scl-utils パッケージは、システムで Software Collections を有効にできる scl ツールを提供しま す。Software Collections の有効化に関する詳細は、[「ソフトウェアコレクションの有効化」を](#page-11-0)参照し てください。

この scl-utils-build パッケージは、Software Collections の構築に不可欠のマクロを提供します。 Software Collections の構築に関する詳細は、「Software [Collection](#page-33-0) の構築」を参照してください。

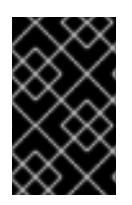

#### 重要

Red Hat Enterprise Linux システムで利用可能なサブスクリプションによって は、**Optional** チャンネルを有効にして scl-utils-build パッケージをインストールする必 要がある場合があります。

# <span id="page-10-0"></span>1.4. ソフトウェアコレクションのインストール

Software Collection がシステムにあることを確認するには、Software Collection のメタパッケージを インストールします。Software Collections は RPM Package Manager と完全に互換性があるため、こ のタスクには Yum や PackageKit などの従来のツールを使用できます。

たとえば、**software\_collection\_1** という名前のメタパッケージを使用して Software Collection をイン ストールするには、以下のコマンドを実行します。

# yum install software\_collection\_1

このコマンドは、ユーザーが Software Collection で最も一般的なタスクを実行するために必要な、 Software Collection 内のすべてのパッケージを自動的にインストールします。

Software Collections を使用すると、使用するパッケージのサブセットのみをインストールできます。 たとえば、rh-ruby23 Software Collection から Ruby インタープリターを使用するには、その Software Collection から rh-ruby23-ruby パッケージをインストールする必要があります。

Software Collection に依存するアプリケーションをインストールすると、その Software Collection は アプリケーションの残りの依存関係とともにインストールされます。

Software Collection のメタパッケージの詳細は[、「メタパッケージ」](#page-17-0) を参照してください。

Yum および PackageKit の使用に関する詳細は、Red Hat Enterprise Linux 7 [システム管理者のガイド](https://access.redhat.com/documentation/ja-jp/red_hat_enterprise_linux/7/html/system_administrators_guide/index) または Red Hat Enterprise Linux 6 [デプロイメントガイド](https://access.redhat.com/documentation/ja-jp/red_hat_enterprise_linux/6/html/deployment_guide/index) を参照してください。

# <span id="page-10-1"></span>1.5. インストールされた SOFTWARE COLLECTIONS の一覧表示

システムにインストールされている Software Collections の一覧を取得するには、以下のコマンドを実 行します。

# **scl --list**

指定した Software Collection に含まれるインストール済みパッケージの一覧を取得するには、以下の コマンドを実行します。

**scl --list** *software\_collection\_1*

# <span id="page-10-2"></span>1.6. ソフトウェアコレクションの有効化

scl ツールは、Software Collection を有効にし、Software Collection 環境でアプリケーションを実行す るために使用されます。

scl ツールの一般的な使用方法は、以下の構文を使用して記述できます。

**scl** *action software\_collection\_1 software\_collection\_2 command*

<span id="page-11-0"></span>*command* を複数の引数で実行している場合は、コマンドとその引数を引用符で囲むようにしてくださ い。

**scl** *action software\_collection\_1 software\_collection\_2 'command --argument'*

または、**--** コマンド区切り文字を使用して、複数の引数を指定して *command* を実行します。

**scl** *action software\_collection\_1 software\_collection\_2* -- *command --argument*

#### 以下の点に留意してください。

- scl ツールを実行すると、現在のシェルの子プロセス (subshell) を作成します。コマンドを再度 実行すると、サブシェルのサブシェルが作成されます。
- 現在のサブシェルの有効な Software Collections [を一覧表示できます。詳細は、「有効な](#page-12-0) Software Collections の一覧表示」 を参照してください。
- 最初に有効な Software Collection を無効にして、再度有効にする必要があります。Software Collection を無効にするには、Software Collections を有効にする際に作成したサブシェルを終 了します。
- scl ツールを使用して Software Collection を有効にする場合は、一度に有効な Software Collection で 1 つのアクションのみを実行できます。別のアクションを実行する前に、有効な Software Collection を無効にする必要があります。

1.6.1. アプリケーションの直接的な実行

たとえば、software\_collection\_1 という名前の Software Collection で、 **--versions** オプションで Perl を直接実行するには、次のコマンドを実行します。

#### **scl enable software\_collection\_1 'perl --version'**

または、Software Collection 環境でコマンドを実行することをより便利にする syspaths サブパッケー ジを指定します。syspaths サブパッケージの詳細は、「syspaths [サブパッケージの提供」](#page-39-0) を参照して ください。

1.6.2. 複数の Software Collections が有効になっているシェルの実行

複数の Software Collections が有効になっている環境で Bash シェルを実行するには、次のコマンドを 実行します。

#### **scl enable software\_collection\_1 software\_collection\_2 bash**

上記のコマンドは、software\_collection\_1 および software\_collection\_2 という名前の 2 つの Software Collections を有効にします。

#### 1.6.3. ファイルに保存されたコマンドの実行

ファイルに保存されたコマンドを多数実行するには、Software Collection 環境内で以下のコマンドを実 行します。

**cat cmd | scl enable software\_collection\_1 -**

上記のコマンドは、software\_collection\_1 という名前の Software Collection の環境にある **cmd** ファイ ルに保存されているコマンドを実行します。

# <span id="page-12-0"></span>1.7. 有効な SOFTWARE COLLECTIONS の一覧表示

現行セッションで有効になっている Software Collections の一覧を取得するには、以下のコマンドを実 行して **\$X\_SCLS** 環境変数を出力します。

# **echo \$X\_SCLS**

# <span id="page-12-1"></span>1.8. SOFTWARE COLLECTIONS のアンインストール

Software Collections は RPM Package Manager と完全に互換性があるため、Software Collection をア ンインストールするときに Yum や PackageKit などの従来のツールを使用できます。たとえ ば、**software\_collection\_1** という名前の Software Collection に含まれるパッケージおよびサブパッ ケージをすべてアンインストールするには、以下のコマンドを実行します。

**yum remove software\_collection\_1\\***

**yum remove** コマンドを使用して、scl ユーティリティーを削除することもできます。

Yum および PackageKit の使用に関する詳細は、Red Hat Enterprise Linux 7 [システム管理者のガイド](https://access.redhat.com/documentation/ja-jp/red_hat_enterprise_linux/7/html/system_administrators_guide/index) または Red Hat Enterprise Linux 6 [デプロイメントガイド](https://access.redhat.com/documentation/ja-jp/red_hat_enterprise_linux/6/html/deployment_guide/index) を参照してください。

# 第2章 SOFTWARE COLLECTIONS のパッケージ化

<span id="page-13-0"></span>本章では、Software Collections のパッケージ化について説明します。

# <span id="page-13-1"></span>2.1. 独自のソフトウェアコレクションの作成

通常、以下の 2 つの方法のいずれかを使用して、既存の Software Collection に依存するアプリケー ションをデプロイすることができます。

- 必要な Software Collections およびパッケージをすべて手動でインストールしてから、アプリ ケーションをデプロイする、または
- アプリケーションの新しい Software Collection を作成します。

#### アプリケーション用に新しい Software Collection を作成する場合:

#### Software Collection メタパッケージの作成

各 Software Collection にはメタパッケージが含まれており、ユーザーは Software Collection で最も 一般的なタスクを実行するために必要な Software Collection パッケージのサブセットをインストー ルします。メタパッケージの作成に関する詳細は[、「メタパッケージ」](#page-17-0) を参照してください。

#### Software Collection の root ディレクトリーの場所を指定することを検討する

Software Collection の spec ファイルに **%\_scl\_prefix** マクロを設定して、Software Collection の root [ディレクトリーの場所を指定することが推奨されます。詳細は、「](#page-14-0)Software Collection Root ディレクトリー」 を参照してください。

#### Software Collection パッケージの名前の接頭辞付けを検討する

Software Collection パッケージの名前の前には、ベンダーおよび Software Collection の名前を付け ることが推奨されます。詳細は、「Software [Collection](#page-15-0) 接頭辞」 を参照してください。

#### アプリケーションに必要なすべての Software Collections およびその他のパッケージを依存関係として 指定します。

アプリケーションに必要なすべての Software Collections およびその他のパッケージが、Software Collection [の依存関係として指定されていることを確認します。詳細は、「](#page-32-2)Software Collection を 別の Software Collection に依存させる」 を参照してください。

#### 既存の従来のパッケージを変換または新しい Software Collection パッケージの作成

Software Collection パッケージの spec ファイルのすべてのマクロが条件を使用していることを確認 します。既存パッケージの spec ファイルを変換する方法は、「従来の spec [ファイルの変換」を](#page-28-0)参 照してください。

#### Software Collection の構築

Software Collection のメタパッケージを作成し、Software Collection のパッケージを変換または作 成したら、rpmbuild ユーティリティーを使用して Software Collection を構築できます。詳細 は、「Software [Collection](#page-33-0) の構築」 を参照してください。

# <span id="page-13-2"></span>2.2. ファイルシステム階層

Software Collections と ベースシステムインストールの競合を避けるため、Software Collections の ルートディレクトリーは通常 **/opt/** にあります。**/opt/** ディレクトリーの使用は、ファイルシステム階層 標準 (FHS) によって推奨されます。

以下は、*software\_collection\_1* と *software\_collection\_2* の 2 つの Software Collections を持つファイル システム階層レイアウトの例です。

#### 図2.1 Software Collection File System 階層

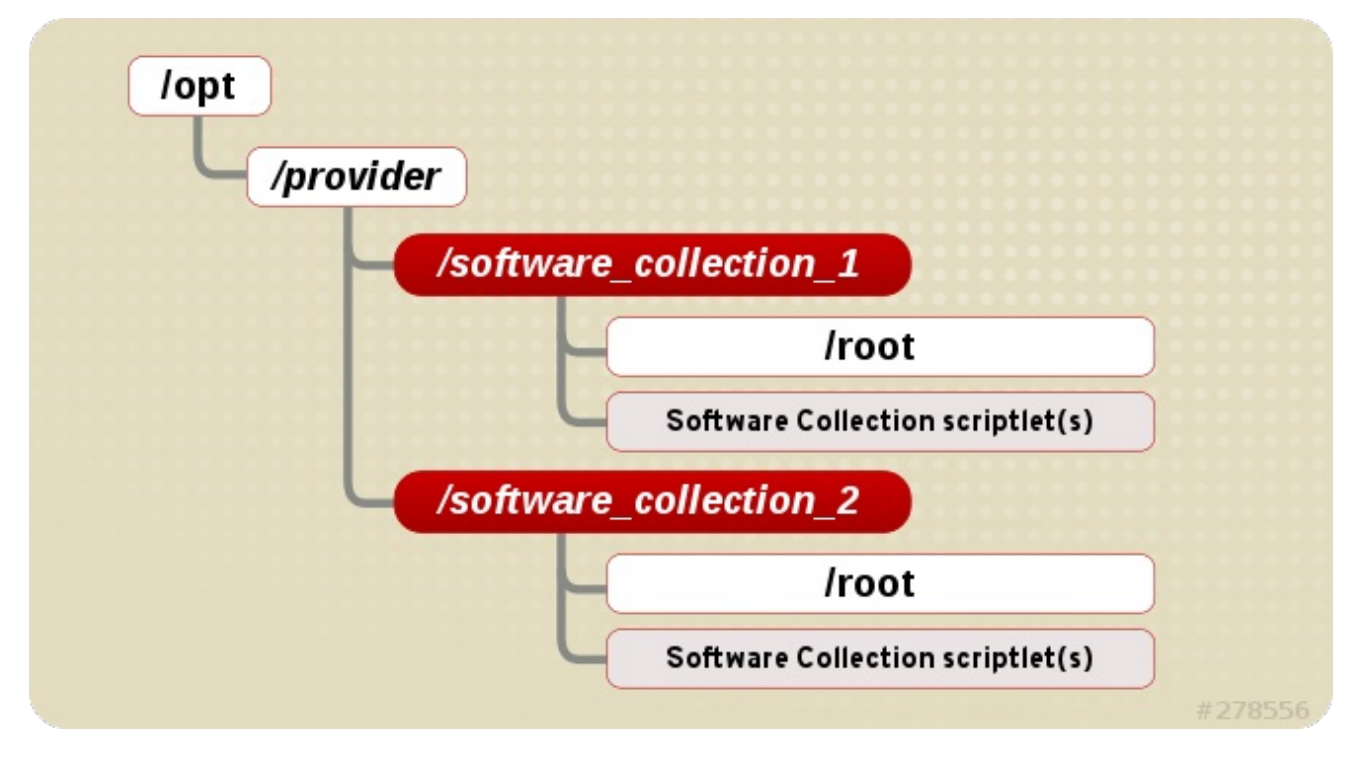

上記のように、Software Collections の各ディレクトリーには、Software Collection の root ディレクト リーと、1 つ以上の Software Collection スクリプトレットが含まれます。Software Collection スクリプ トレットの詳細は、「Software Collection [スクリプトレット」を](#page-16-2)参照してください。

# <span id="page-14-0"></span>2.3. SOFTWARE COLLECTION ROOT ディレクトリー

以下の例のように、spec ファイルに **%\_scl\_prefix** マクロを設定して、root ディレクトリーの場所を変 更できます。

%global \_scl\_prefix /opt/*provider*

ここで、*provider* は登録されているプロバイダー (ベンダー) の名前で、該当する場合は Linux Foundation と下位の Linux LANANA (Assigned Names and Numbers Authority) で、ファイルシステム 階層規格に準拠します。

Software Collections を構築して配布する各組織またはプロジェクトは、独自のプロバイダー名を使用 する必要があります。これは、ファイルシステム階層標準 (FHS) に準拠し、Software Collections と ベースシステムインストールの競合の発生を防ぎます。

ファイルシステム階層は、以下のレイアウトに適合させることが推奨されます。

/opt/*provider*/*prefix-application-version*/

注記

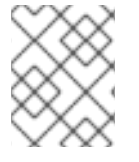

spec ファイルの **\_scl\_prefix** マクロの上に **%scl\_package** マクロを定義する必要があり ます。

ファイルシステム階層標準の詳細は、<http://www.pathname.com/fhs/> を参照してください。

Linux の割り当て名および番号機関の詳細は、<http://www.lanana.org/> を参照してください。

# <span id="page-15-0"></span>2.4. SOFTWARE COLLECTION 接頭辞

Software Collection に名前を付けるときは、Software Collection の一部であるパッケージのシステム バージョンと名前が競合する可能性を回避するために、以下に説明するように Software Collection の 名前に接頭辞を付けることをお勧めします。

Software Collection の接頭辞は、以下の 2 つの部分で設定されます。

- *provider* の名前を定義するプロバイダーの部分
- Software Collection 自体の名前

Software Collection の接頭辞のこれらの 2 つは、以下の例のようにハイフン (**-**) で区切られています。

myorganization-ruby193

この例では、*myorganization* がプロバイダーの名前で、*ruby193* は Software Collection の名前になりま す。

最終的にベンダーとディストリビューターの決定は、プロバイダーの名前を接頭辞に指定するかどうか に関わらず、指定することが強く推奨されます。

主な例外は、Red Hat Software Collections 1.x に最初に同梱された Software Collections であり、接頭 辞にはプロバイダーの名前を指定しません。Red Hat Software Collections 2.0 以降に追加された新しい Software Collections は **rh** をプロバイダーの名前として使用します。以下に例を示します。

rh-ruby23

# <span id="page-15-1"></span>2.5. SOFTWARE COLLECTION パッケージ名

Software Collection パッケージ名は、以下の 2 つの部分で設定されます。

- *接頭* 辞の部分 (「Software [Collection](#page-15-0) 接頭辞」 を参照)
- Software Collection に含まれるアプリケーションの名前とバージョン番号。

Software Collection パッケージ名のこれらの 2 つの部分は、以下の例のようにハイフン (**-**) で区切りま す。

myorganization-ruby193-foreman-1.1

この例では、*myorganization-ruby193* が接頭辞で、*foreman-1.1* はアプリケーションの名前とバージョン 番号です。

# <span id="page-16-2"></span><span id="page-16-0"></span>2.6. SOFTWARE COLLECTION スクリプトレット

Software Collection スクリプトレットは、現在のシステム環境を変更する簡単なシェルスクリプトで、 Software Collection のパッケージグループが、システムにインストールされている従来のパッケージの グループよりも優先されます。

Software Collection スクリプトレットを使用するには、scl-utils パッケージに含まれる scl ツールを使 用します。scl の詳細は、[「ソフトウェアコレクションの有効化」](#page-11-0) を参照してください。

1 つの Software Collection には、複数の Software Collection スクリプトレットを含めることができま す。これらのスクリプトレットは、Software Collection パッケージの

**/opt/provider/software\_collection/** ディレクトリーにあります。Software Collection に 1 つのスクリプ トレットのみを配布する必要がある場合には、そのスクリプトレットの名前として **enable** を使用する ことが強く推奨されます。ユーザーが **scl enable** *software\_collection* コマンド を実行して Software Collection 環境でコマンドを実行すると、**/opt/provider/software\_collection/enable** スクリプトレット は検索パスの更新などに使用されます。

Software Collection スクリプトレットは、**scl-enable** コマンドを実行して作成されたサブシェルにシ ステム環境のみを設定できることに注意してください。サブシェルは、コマンドが実行される期間にの みアクティブです。

# <span id="page-16-1"></span>2.7. パッケージレイアウト

各ソフトウェアコレクションのレイアウトは、他のパッケージのサブセットをインストールするメタ パッケージと、Software Collection の名前空間内にインストールされる多数の Software Collection の パッケージで設定されます。

#### 2.7.1. メタパッケージ

各 Software Collection にはメタパッケージが含まれており、ユーザーは Software Collection で最も一 般的なタスクを実行するために必要な Software Collection パッケージのサブセットをインストールし ます。たとえば、必須パッケージは Perl 言語インタープリターを提供しますが、Perl 拡張モジュール はありません。メタパッケージには、基本的なファイルシステム階層が含まれており、Software Collection のスクリプトレットを多数提供します。

メタパッケージの目的は、Software Collection の必須パッケージをすべて適切にインストールし、 Software Collection を有効にすることができるようにすることです。

メタパッケージは、Software Collection の一部でもある次のパッケージを生成します。

#### メインパッケージ: *%name*

Software Collection のメインパッケージには、Software Collection に含まれるベースパッケージの 依存関係が含まれています。main パッケージにはファイルが含まれません。

Software Collection のパッケージの依存関係を指定する場合は、Software Collection の他のパッ ケージがメインパッケージに依存していないことを確認してください。メインパッケージの目的 は、ユーザーが Software Collection で最も一般的なタスクを実行するために必要なパッケージのみ をインストールすることです。

通常、メインパッケージはビルド時の依存関係 (たとえば、別の Software Collection のパッケージ のビルド時間依存関係のみのパッケージ) を指定しないようにします。

たとえば、Software Collection の名前が **myorganization-ruby193** の場合、メインパッケージマク ロは以下に展開されます。

<span id="page-17-0"></span>myorganization-ruby193

#### ランタイムサブパッケージ: *%name*-runtime

Software Collection の runtime サブパッケージは Software Collection のファイルシステムを所有 し、Software Collection のスクリプトレットを配布します。ユーザーが Software Collection を使用 できるようにするには、このパッケージをインストールする必要があります。

たとえば、Software Collection の名前が **myorganization-ruby193** の場合、ランタイムパッケージ マクロは以下に展開されます。

myorganization-ruby193-runtime

#### ビルドサブパッケージ: *%name*-build

Software Collection の build サブパッケージは、Software Collection のビルド設定を提供します。 Software Collection にパッケージを構築するのに必要な RPM マクロが含まれます。build サブパッ ケージは任意で、Software Collection から除外できます。

たとえば、Software Collection の名前が **myorganization-ruby193** の場合、ビルドサブパッケージ マクロは以下に展開されます。

myorganization-ruby193-build

**myorganization-ruby193-build** サブパッケージの内容を以下に示します。

\$ cat /etc/rpm/macros.ruby193-config %scl myorganization-ruby193

#### syspaths サブパッケージ:*%name*-syspaths

Software Collection の syspaths サブパッケージは、便利なシェルラッパーとシンボリックリンクを 標準パスにインストールして、ベースシステムのインストールを変更するオプションの方法を提供 します。ただし、Software Collection パッケージでバイナリーファイルをより簡単に作成できま す。

たとえば、Software Collection の名前が **myorganization-ruby193** の場合、syspaths パッケージマ クロは以下に展開されます。

myorganization-ruby193-syspaths

syspaths サブパッケージの詳細は、「syspaths [サブパッケージの提供」](#page-39-0)を参照してください。

#### scldevel サブパッケージ: *%name*-scldevel

%name Software Collection の scldevel サブパッケージには開発ファイルが含まれています。この ファイルは、%name Software Collection に依存する別の Software Collection のパッケージを開発 する際に便利です。scldevel サブパッケージは任意で、%name Software Collection から除外できま す。

たとえば、Software Collection の名前が **myorganization-ruby193** の場合、scldevel サブパッケー ジマクロは以下に展開されます。

myorganization-ruby193-scldevel

scldevel サブパッケージの詳細は、「scldevel [サブパッケージの提供」](#page-54-1) を参照してください。

#### 2.7.2. メタパッケージの作成

#### 新しいメタパッケージを作成する場合は、以下を行います。

- %scl package マクロの上に、メタパッケージ仕様ファイルの先頭に以下のマクロを定義しま す。
	- **scl\_name\_prefix** Software Collection 名の接頭辞として使用するプロバイダーの名前を指 定します (例: *myorganization*-)。これは **\_scl\_prefix** とは異なるもので、Software Collection の root を指定しますが、プロバイダーの名前も使用します。詳細 は、「Software [Collection](#page-15-0) 接頭辞」 を参照してください。
	- **scl\_name\_base** Software Collection のベース名を指定します (例: *ruby*)。
	- **scl\_name\_version** Software Collection のバージョンを指定します (例: *193*)。
- 設定ファイルと状態ファイルの場所を変更して、NFS で Software Collection を使用できるよう にする Software Collection マクロを定義する **nfsmountable** ことが推奨されます。詳細 は、「NFS での Software [Collections](#page-36-0) の使用」 を参照してください。
- Software Collection のランタイムに不可欠なすべてのパッケージをメタパッケージの依存関係 として指定することを検討してください。これにより、Software Collection メタパッケージで パッケージがインストールされているようになります。
- build サブパッケージに **Requires: scl-utils-build** を追加することが推奨されます。
- メタパッケージで、Software Collection 固有のマクロに条件を使用する必要はありません。
- Software Collection のパッケージが enable スクリプトレットで必要となる可能性があるパス の再定義を含めます。

一般的に使用されるパスの再定義に関する情報は[、「一般的に使用されるパスの再定義」](#page-24-0) を参 照してください。

メタパッケージに **%prep** セクションに **%setup** マクロが含まれていることを確認してくださ い。そうしないと、Software Collection の構築に失敗します。**%setup** マクロで特定のオプ ションを使用する必要がない場合は、**%setup -c -T** コマンドを **%prep** セクションに追加しま す。

これは、**%setup** マクロが **%buildsubdir** ディレクトリーを定義し、作成するためです。これ は通常、ビルド時に一時ファイルを保存するために使用されます。Software Collection パッ ケージで **%setup** を定義しない場合は、**%buildsubdir** ディレクトリー内のファイルは上書き され、ビルドは失敗します。

● build サブパッケージの macros.%{scl}-config ファイルに使用するマクロを追加します。

#### メタパッケージの例

*myorganization-ruby193* と呼ばれる Software Collection の典型的なメタパッケージを理解するには、以 下の例を参照してください。

%global scl\_name\_prefix myorganization-%global scl\_name\_base ruby %global scl\_name\_version 193

%global scl %{scl\_name\_prefix}%{scl\_name\_base}%{scl\_name\_version}

# Optional but recommended: define nfsmountable %global nfsmountable 1

%global \_scl\_prefix /opt/myorganization %scl\_package %scl

Summary: Package that installs %scl Name: %scl\_name Version: 1 Release: 1%{?dist} License: GPLv2+ Requires: %{scl\_prefix}less BuildRequires: scl-utils-build

%description This is the main package for %scl Software Collection.

%package runtime Summary: Package that handles %scl Software Collection. Requires: scl-utils

%description runtime Package shipping essential scripts to work with %scl Software Collection.

%package build Summary: Package shipping basic build configuration Requires: scl-utils-build

%description build Package shipping essential configuration macros to build %scl Software Collection.

# This is only needed when you want to provide an optional scldevel subpackage %package scldevel Summary: Package shipping development files for %scl

%description scldevel Package shipping development files, especially useful for development of packages depending on %scl Software Collection.

%prep %setup -c -T

%install %scl\_install

```
cat >> %{buildroot}%{_scl_scripts}/enable << EOF
export PATH="%{_bindir}:%{_sbindir}\${PATH:+:\${PATH}}"
export LD_LIBRARY_PATH="%{_libdir}\${LD_LIBRARY_PATH:+:\${LD_LIBRARY_PATH}}"
export MANPATH="%{ mandir}:\${MANPATH:-}"
export PKG_CONFIG_PATH="%
{_libdir}/pkgconfig\${PKG_CONFIG_PATH:+:\${PKG_CONFIG_PATH}}"
EOF
```
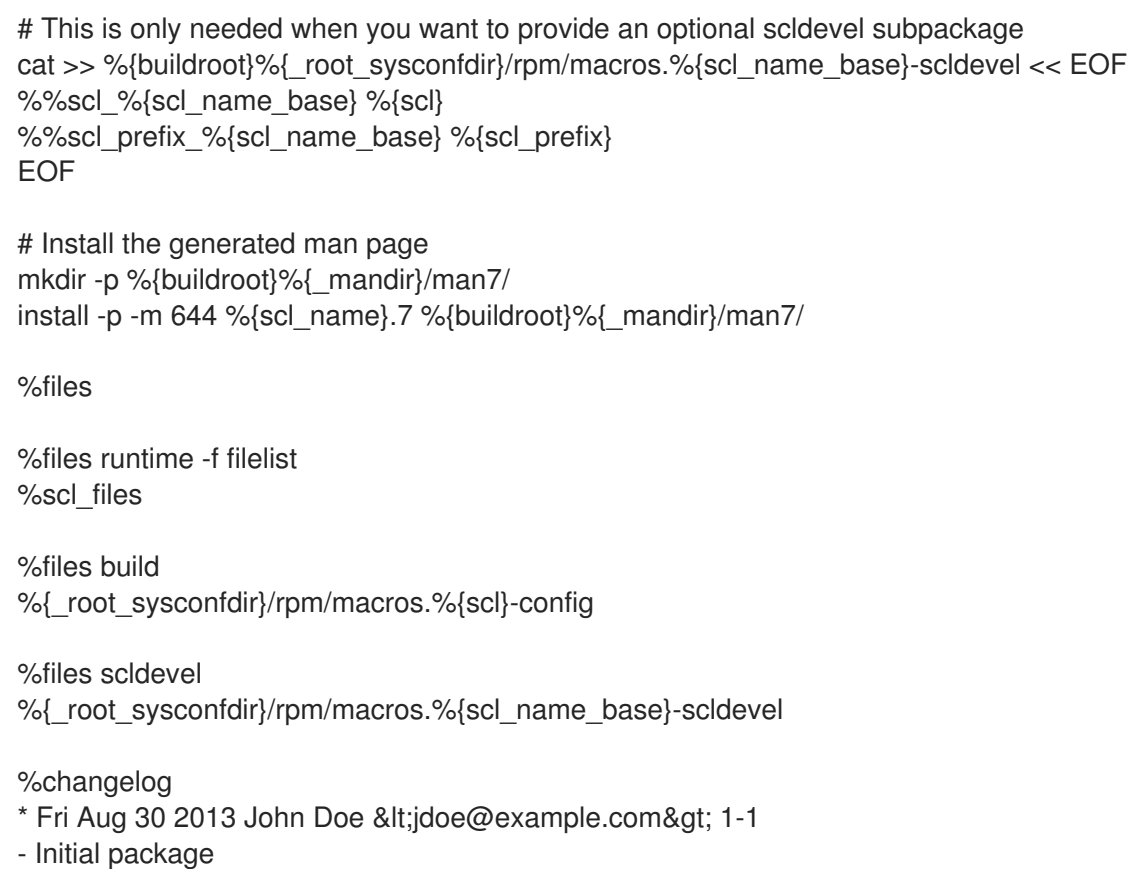

# <span id="page-20-0"></span>2.8. SOFTWARE COLLECTION マクロ

Software Collection パッケージマクロ **scl** は、Software Collection のファイル構造の再配置先を定義し ます。移動したファイル構造は、Software Collection 専用で使用されるファイルシステムです。

**%scl\_package** マクロは、Software Collection のメタパッケージの所有者を定義し、Software Collection 環境で使用する追加のパッケージマクロを提供します。

従来のパッケージと Software Collection パッケージを 1 つのスペックファイルで構築できるようにする には、以下の例のように **%{?scl:***macro***}** の説得時を Software Collection マクロに付けます。

%{?scl:Requires: %scl\_runtime}

上記の例では、**%scl\_runtime** マクロは **Requires** タグの値です。マクロとタグの両方が **%{?scl:** 接頭 辞を使用します。

## 2.8.1. Software Collection に固有のマクロ

以下の表は、特定の Software Collection に固有のマクロの一覧を示しています。すべてのマクロには デフォルト値があり、ほとんどの場合で変更する必要はありません。

## 表2.1 Software Collection 固有のマクロ

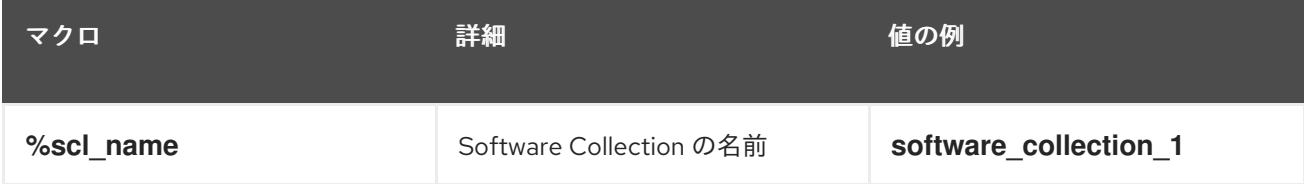

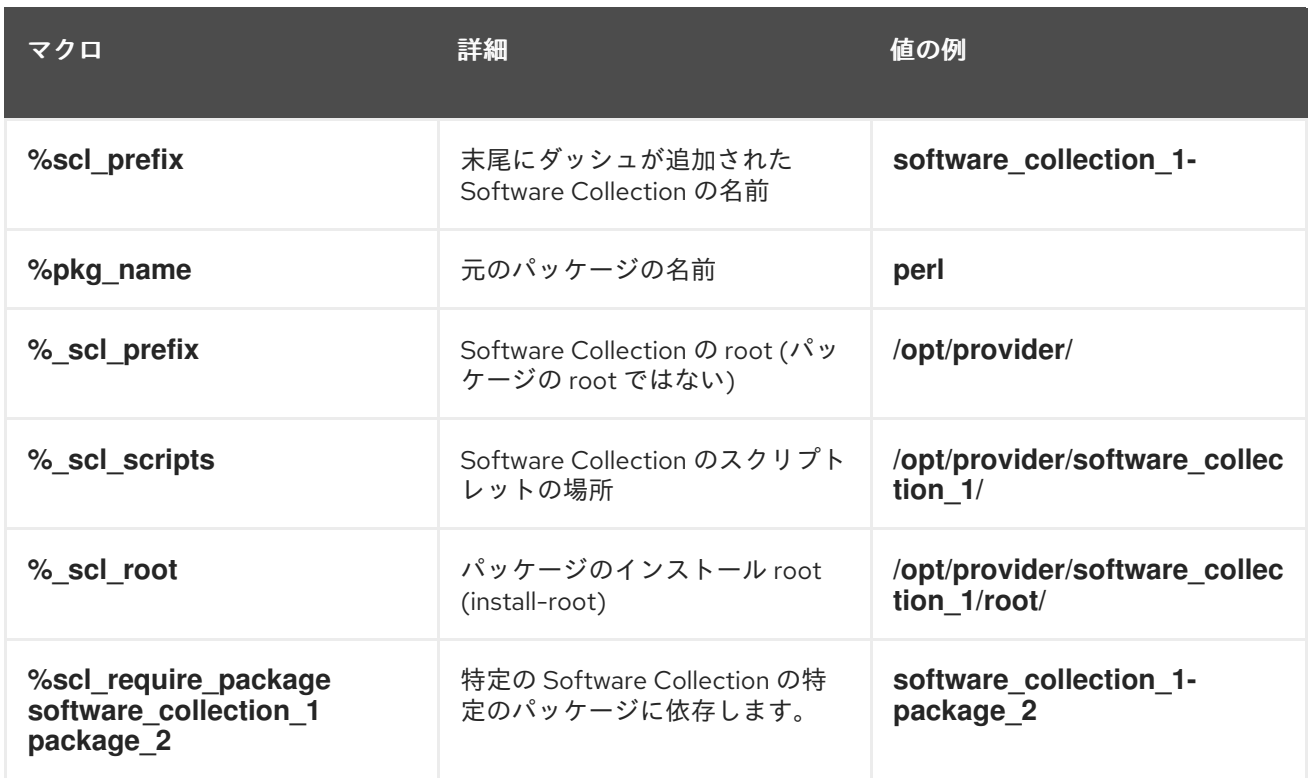

# 2.8.2. Software Collection に指定されていないマクロ

以下の表は、特定の Software Collection に固有しないマクロの一覧を示しています。これらのマクロ は移動されず、Software Collection ファイルシステムを参照しないため、システムの root ファイルシ ステムを参照できます。これらのマクロは、**\_root** を接頭辞として使用します。

すべてのマクロにはデフォルト値があり、ほとんどの場合で変更する必要はありません。

#### 表2.2 非 Software Collection 固有のマクロ

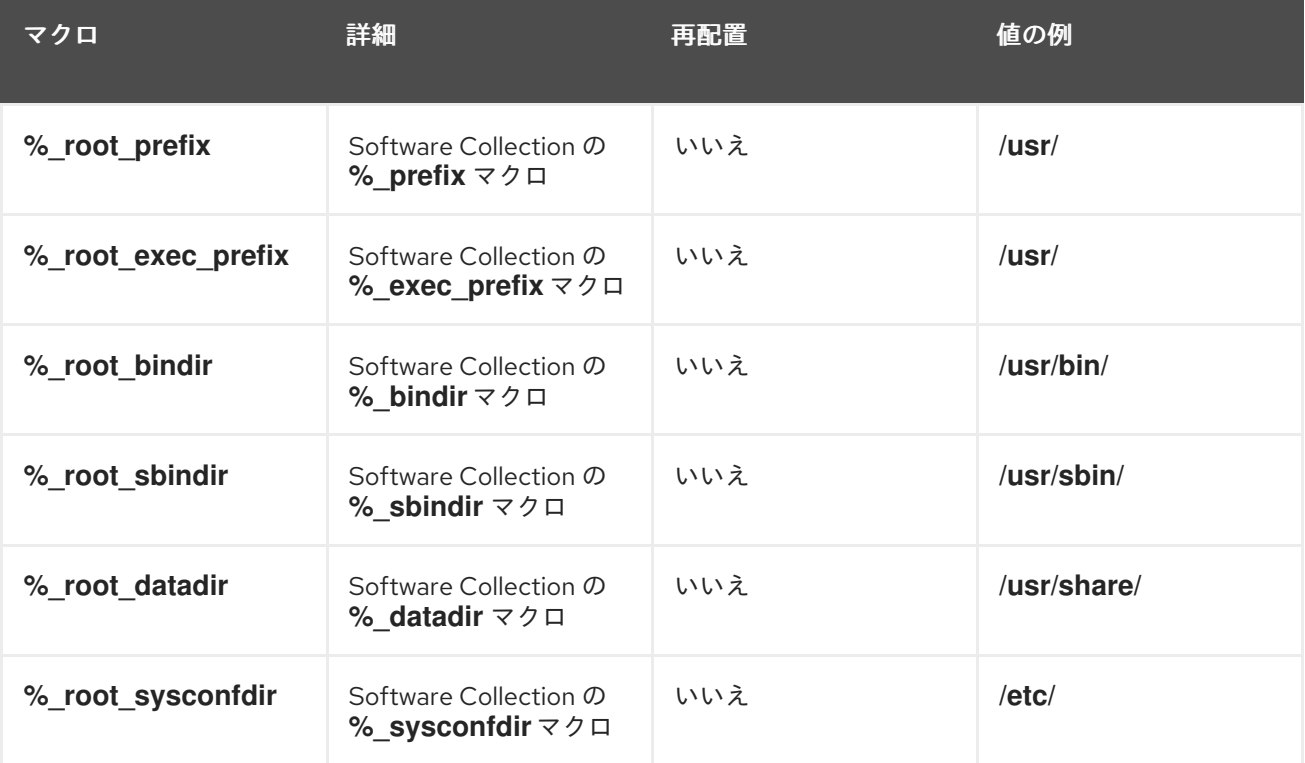

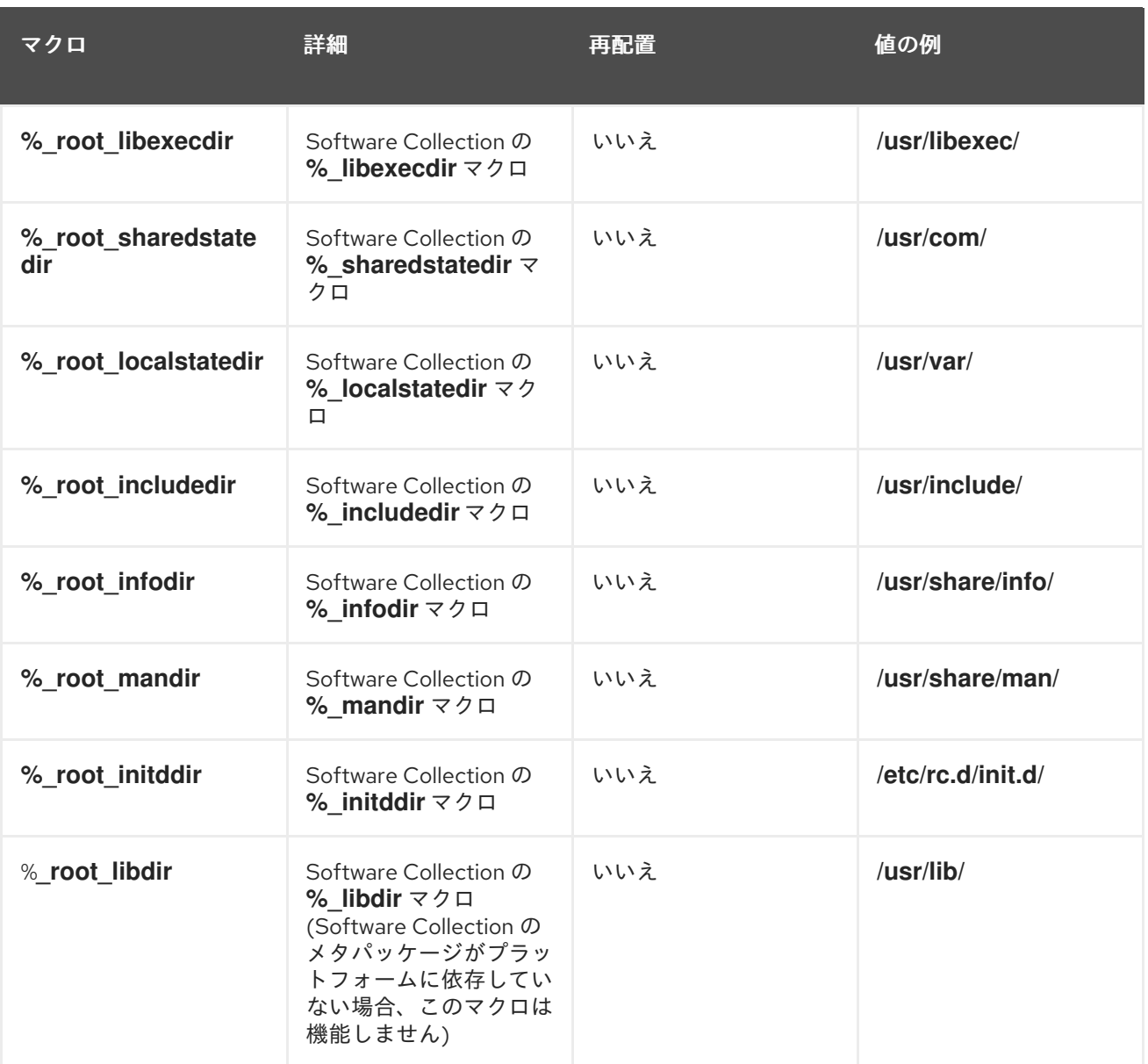

## 2.8.3. nfsmountable マクロ

Software Collection マクロ **nfsmountable** を使用すると、**\_sysconfdir**、**\_sharedstatedir**、および **\_localstatedir** マクロの値を変更できるため、Software Collection が、状態ファイルと設定ファイル が、Software Collection の **/opt** ファイルシステム階層外に置かれます。これにより、NFS で Software Collection を使用する場合に、ファイルの管理が容易になり、必要になります。

NFS を介した Software Collections のサポートが必要ない場合は、**nfsmountable** の使用は任意ですが 推奨されます。詳細は、「NFS での Software [Collections](#page-36-0) の使用」 を参照してください。

# <span id="page-22-0"></span>2.9. 一般的に使用されるパスの再定義

本セクションでは、Software Collection 環境を設定するために **enable** スクリプトレットのパスを再定 義するのに一般的に使用される環境変数の一覧を紹介します。また、Software Collection のファイルシ ステム階層内の Software Collection コンポーネントの場所を指定するためにも使用されます。

**enable** スクリプトレットでパスの再定義を指定する必要があるかどうかは、Software Collection に含 まれるパッケージにより異なります。通常、環境変数は以下のパターンに従います。

\$ENV\_VAR=\$SCL\_ENV\_VAR:\$ENV\_VAR

### 2.9.1. 言語固有のパスの再定義

#### GEM\_PATH

**GEM\_PATH** 環境変数で Ruby gems の場所を指定します。したがって、rh-ruby23 Software Collection を拡張する Software Collections [でも使用されます。詳細は、「](#page-63-0)rh-ruby23 Software Collection の拡張」 を参照してください。

**enable** スクリプトレットに以下を追加して、環境変数を再定義します。

export GEM\_PATH="\\${GEM\_PATH:=%{gem\_dir}:\`scl enable %{scl\_ruby} -- ruby -e "print Gem.path.join(':')"\`}"

#### GOPATH

**GOPATH** 環境変数で、Go ソースおよびバイナリーファイルの場所を指定します。**enable** スクリプ トレットに以下を追加して、環境変数を再定義します。

export GOPATH="%{gopath}\\${GOPATH:+:\\${GOPATH}}"

#### JAVACONFDIRS

**JAVACONFDIRS** 環境変数は、**java.conf** 設定ファイルの場所を指定するために使用されま す。**enable** スクリプトレットに以下を追加して、環境変数を再定義します。

export JAVACONFDIRS="%{\_sysconfdir}/java\\${JAVACONFDIRS:+:}\\${JAVACONFDIRS:-}"

#### PERL5LIB

**PERL5LIB** 環境変数は、**%{?\_scl\_root}** 接頭辞でインストールできるように、カスタム Perl モ ジュールの場所を指定するのに使用されます。**enable** スクリプトレットに以下を追加して、環境変 数を再定義します。

export PERL5LIB="%{ scl\_root}%{perl\_vendorlib}\\${PERL5LIB:+:\\${PERL5LIB}}"

#### PYTHONPATH

**PYTHONPATH** 環境変数で、カスタム Python ライブラリーの場所を指定します。**enable** スクリプ トレットに以下を追加して、環境変数を再定義します。

export PYTHONPATH="%{ scl\_root}%{python\_sitearch}:%{ scl\_root}% {python\_sitelib}\\${PYTHONPATH:+:}\\${PYTHONPATH:-}"

#### 2.9.2. 他のパスの再定義

#### CPATH

**CPATH** 環境変数は、GCC コンパイラーが使用するパスを指定します。**enable** スクリプトレットに 以下を追加して、環境変数を再定義します。

**INFOPATH** 環境変数は、Info ファイルが含まれるディレクトリーを指定します。**enable** スクリプト

export CPATH="%{\_includedir}\\${CPATH:+:\\${CPATH}}"

#### INFOPATH

<span id="page-24-0"></span>**INFOPATH** 環境変数は、Info ファイルが含まれるディレクトリーを指定します。**enable** スクリプト レットに以下を追加して、環境変数を再定義します。

export INFOPATH="%{\_infodir}\\${INFOPATH:+:\\${INFOPATH}}"

#### LD\_LIBRARY\_PATH

**LD\_LIBRARY\_PATH** [環境変数で、ライブラリーの場所を指定します。詳細は、「](#page-43-0)Software Collection Library のサポート」 を参照してください。

**enable** スクリプトレットに以下を追加して、環境変数を再定義します。

export LD\_LIBRARY\_PATH="%{\_libdir}\\${LD\_LIBRARY\_PATH:+:\\${LD\_LIBRARY\_PATH}}"

#### LIBRARY\_PATH

**LIBRARY\_PATH** 環境変数は、GCC が使用する特別なリンカーファイルまたは通常のライブラリー の場所を指定します。**enable** スクリプトレットに以下を追加して、環境変数を再定義します。

export LIBRARY\_PATH="%{\_libdir}\\${LIBRARY\_PATH:+:\\${LIBRARY\_PATH}}"

#### MANPATH

**MANPATH** 環境変数で man [ページの場所を指定します。詳細は、「](#page-47-1)Software Collection MANPATH サポート」 を参照してください。

**enable** スクリプトレットに以下を追加して、環境変数を再定義します。

export MANPATH="%{ mandir}:\\${MANPATH:-}"

#### PATH

**PATH** 環境変数で、バイナリーファイルの場所を指定します。**enable** スクリプトレットに以下を追 加して、環境変数を再定義します。

export PATH="%{\_bindir}:%{\_sbindir}\\${PATH:+:\\${PATH}}"

#### PCP\_DIR

**PCP\_DIR** 環境変数は、PCP が使用するファイルおよびディレクトリーの場所を指定しま す。**enable** スクリプトレットに以下を追加して、環境変数を再定義します。

export PCP\_DIR="%{\_scl\_root}"

#### PKG CONFIG PATH

**PKG\_CONFIG\_PATH** 環境変数は、pkg-config プログラムによって使用される **.pc** ファイルの場所 を指定します。詳細は、「Software Collection .pc [ファイルのサポート」](#page-45-0) を参照してください。

**enable** スクリプトレットに以下を追加して、環境変数を再定義します。

export PKG\_CONFIG\_PATH="% libdir}/pkgconfig\\${PKG\_CONFIG\_PATH:+:\\${PKG\_CONFIG\_PATH}}"

#### XDG\_CONFIG\_DIRS

**XDG\_CONFIG\_DIRS** 環境変数は、freedesktop.org 仕様に従ってデスクトップ設定ファイルの場所 を指定します。**enable** スクリプトレットに以下を追加して、環境変数を再定義します。

export XDG\_CONFIG\_DIRS="%{\_sysconfdir}/xdg:\\${XDG\_CONFIG\_DIRS:-/etc/xdg}"

#### XDG\_DATA\_DIRS

XDG DATA DIRS 環境変数は、freedesktop.org 仕様に従ってデスクトップデータファイルの場所 を指定します。Software Collections によっては、Software Collections 固有のスクリプトを検索し たり、bash の完了を有効にしたりするために使用されます。

**enable** スクリプトレットに以下を追加して、環境変数を再定義します。

export XDG\_DATA\_DIRS="%{\_datadir}:\\${XDG\_DATA\_DIRS:-/usr/local/share:%{\_root\_datadir}}"

### <span id="page-25-0"></span>2.10. 従来の SPEC ファイルの変換

本項では、変換した spec ファイルが、従来のパッケージと Software Collection の両方で使用できるよ うにするため、従来の spec ファイルを Software Collection の spec ファイルに変換する方法を説明し ます。

#### 2.10.1. 変換スペックファイルの例

従来の spec ファイルと変換された spec ファイルの比較は、以下の例を参照してください。

--- a/less.spec +++ b/less.spec @@ -1,10 +1,14 @@ +%{?scl:%global \_scl\_prefix /opt/*provider*} +%{?scl:%scl\_package less} +%{!?scl:%global pkg\_name %{name}} + Summary: A text file browser similar to more, but better -Name: less +Name: %{?scl\_prefix}less Version: 444 Release: 7%{?dist} License: GPLv3+ Group: Applications/Text -Source: http://www.greenwoodsoftware.com/less/%{name}-%{version}.tar.gz +Source: http://www.greenwoodsoftware.com/less/%{pkg\_name}-%{version}.tar.gz Source1: lesspipe.sh Source2: less.sh Source3: less.csh @@ -19,6 +22,7 @@ URL: http://www.greenwoodsoftware.com/less/ Requires: groff BuildRequires: ncurses-devel BuildRequires: autoconf automake libtool -Obsoletes: lesspipe < 1.0 +Obsoletes: %{?scl\_prefix}lesspipe < 1.0 +%{?scl:Requires: %scl\_runtime}

%description

The less utility is a text file browser that resembles more, but has @@ -31,7 +35,7 @@ You should install less because it is a basic utility for viewing text files, and you'll use it frequently. %prep -%setup -q +%setup -q -n %{pkg\_name}-%{version} %patch1 -p1 -b .Foption %patch2 -p1 -b .search %patch4 -p1 -b .time @@ -51,16 +55,16 @@ make CC="gcc \$RPM\_OPT\_FLAGS -D\_GNU\_SOURCE - D\_LARGEFILE\_SOURCE -D\_LARGEFILE64\_SOU %install rm -rf \$RPM\_BUILD\_ROOT make DESTDIR=\$RPM\_BUILD\_ROOT install -mkdir -p \$RPM\_BUILD\_ROOT/etc/profile.d +mkdir -p \$RPM\_BUILD\_ROOT%{\_sysconfdir}/profile.d install -p -c -m 755 %{SOURCE1} \$RPM\_BUILD\_ROOT/%{\_bindir} -install -p -c -m 644 %{SOURCE2} \$RPM\_BUILD\_ROOT/etc/profile.d -install -p -c -m 644 %{SOURCE3} \$RPM\_BUILD\_ROOT/etc/profile.d -ls -la \$RPM\_BUILD\_ROOT/etc/profile.d +install -p -c -m 644 %{SOURCE2} \$RPM\_BUILD\_ROOT%{\_sysconfdir}/profile.d +install -p -c -m 644 %{SOURCE3} \$RPM\_BUILD\_ROOT%{\_sysconfdir}/profile.d +ls -la \$RPM\_BUILD\_ROOT%{\_sysconfdir}/profile.d %files %defattr(-,root,root,-) %doc LICENSE -/etc/profile.d/\* +%{\_sysconfdir}/profile.d/\* %{\_bindir}/\*

#### 2.10.2. タグおよびマクロ定義の変換

以下の手順では、従来のスペックファイルのタグおよびマクロ定義を Software Collection の spec ファ イルに変換する方法を説明します。

#### 手順2.1 タグおよびマクロ定義の変換

%{\_mandir}/man1/\*

1. **%\_scl\_prefix** の上に **%scl\_package macro** マクロを定義することで、root ディレクトリーの 場所を変更できます。

%{?scl:%global \_scl\_prefix /opt/*provider*}

2. **%scl\_package** マクロを spec ファイルに追加します。次のように、スペックファイルのプリ アンブルの前にマクロを配置します。

%{?scl:%scl\_package *package\_name*}

3. Software Collection 用にパッケージを構築していない場合は、spec ファイルのプリアンブルで **%pkg\_name** マクロを定義することが推奨されます。

%{!?scl:%global pkg\_name %{name}}

したがって、**%pkg\_name** マクロを使用して、従来のパッケージと Software Collection の両方 を構築するのに使用できるスペックファイルで、パッケージの元の名前を定義することができ ます。

4. spec ファイルの Preamble で **Name** タグを以下のように変更します。

Name: %{?scl\_prefix}*package\_name*

5. 他の Software Collection パッケージを構築したり、リンクしたりする場合は、以下のように **Requires** タグおよび **BuildRequires** タグにある パッケージの名前に **%{?scl\_prefix}** を付けま す。

Requires: %{?scl\_prefix}ifconfig

パッケージのシステムバージョンによっては、バージョン管理 **Requires** または **BuildRequires** を使用しないでください。システムで更新できるパッケージに依存する必要が ある場合は、Software Collection にそのパッケージを含めるか、システムパッケージの更新時 に Software Collection を再ビルドすることを忘れないようにしてください。

6. Software Collection の基本的なパッケージがすべてメインのメタパッケージの依存関係である ことを確認するには、spec ファイルの **BuildRequires** タグまたは **Requires** タグの後に以下の マクロを追加します。

%{?scl:Requires: %scl\_runtime}

7. **Obsoletes**、**Conflicts** および **BuildConflicts** タグの前に **%{?scl\_prefix}** を付けます。これ は、たとえば、ベースシステムのインストールから **Obsolete** 削除されるなどして、Software Collection を使用して、古いシステムに新しいパッケージをデプロイできるようにします。以 下に例を示します。

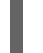

Obsoletes: %{?scl\_prefix}lesspipe < 1.0

8. 以下の例のように、**Provides** タグの前に **%{?scl\_prefix}** を付けます。

Provides: %{?scl\_prefix}more

#### 2.10.3. サブパッケージの変換

**-n** オプションで名前を定義するサブパッケージの場合は、以下の例のようにその名前の前に **%{? scl\_prefix}** を付けます。

%package -n %{?scl\_prefix}more

接頭辞は **%package** マクロだけでなく、**%description** および **%files** に対しても適用されます。以下 に例を示します。

%description -n %{?scl\_prefix}rubygems RubyGems is the Ruby standard for publishing and managing third party libraries.

サブパッケージにメインパッケージが必要な場合は、タグが **%{?scl\_prefix}%{pkg\_name}** を使用する ようにサブパッケージの **Requires** タグも調整してください。以下に例を示します。

<span id="page-28-0"></span>Requires: % $\{$ ?scl\_prefix $\}$ %{pkg\_name} = %{version}-%{release}

#### 2.10.4. RPM スクリプトの変換

本セクションでは、従来の spec ファイルの **%prep**、**%build**、**%install**、**%check**、**%pre**、および **%post** セクションで頻繁に検索できる RPM スクリプトを変換する一般的なルールを説明します。

- **%name** はすべて **%pkg\_name** に置き換えます。最も重要な点として、これには **%setup** マク ロの調整が含まれます。
	- スペックファイルの **%prep** セクションで **%setup** マクロを調整し、そのマクロが Software Collection 環境で異なるパッケージ名を処理できるようにします。

%setup -q -n %{pkq\_name}-%{version}

**%setup** マクロが必要なため、Software Collection を正常に構築するには **-n** オプションと ともにマクロを使用する必要があります。

**● % root** マクロのいずれかを使用してシステムファイルシステム階層を参照する場合は、これ らのマクロに条件を使用する必要があります。これにより、従来のパッケージと Software Collection の両方を構築するために spec ファイルを使用することができます。以下の例のよう にマクロを編集します。

mkdir -p %{?scl:%\_root\_sysconfdir}%{?!scl:%\_sysconfdir}

他の Software Collection パッケージに依存する Software Collection パッケージを構築する場 合は、**scl enable** 機能リンクを正しく実行したり、適切なバイナリーを実行することが重要に なることがよくあります。これが必要な例は、Software Collection ライブラリーに対してコン パイルするか、Software Collection でインタープリターを使用してインタープリターを実行す る例です。

以下の例のように、**%{?scl:** 接頭辞を使用してスクリプトをラップします。

```
%{?scl:scl enable %scl - << \EOF}
set -e
ruby example.rb
RUBYOPT="-Ilib" ruby bar.rb
# The rest of the script contents goes here.
%{?scl:EOF}
```
スクリプトで **set -e** を指定することが重要です。これにより、スクリプトが **rpm** シェルまたは **scl** 環境で実行されるかどうかに関わらず、スクリプトの動作が一貫性を保つことが重要です。

- Software Collection パッケージのインストール時に実行されるスクリプトに注意してくださ い。以下に例を示します。
	- **%pretrans**、**%pre**、
	- **%post**、**%postun**、**%posttrans**、
	- **%triggerin**、**%triggerun**、および **%triggerpostun**

このスクリプトの **scl enable** 機能を使用する場合は、ベースシステムのインストールとの意図 しない競合を避けるために、空の環境から開始することが推奨されます。

これを行うには、以下の例のように、Software Collection を有効にする前に **env -i -** を使用し ます。

%posttrans %{?scl:env -i - scl enable %{scl} - << \EOF} %vagrant\_plugin\_register %{vagrant\_plugin\_name} %{?scl:EOF}

● RPM スクリプトで見つかったハードコーディングされたパスはすべて適切なマクロに置き換え る必要があります。たとえば、すべての **/usr/share** を **%{\_datadir}** で置き換えます。これ は、**\$RPM\_BUILD\_ROOT** 変数と **%{build\_root}** マクロが **scl** マクロで移動しないため、必要 です 。

2.10.5. Software Collection の自動 Provides および Requires ならびにフィルタリング サポート

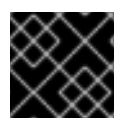

## 重要

このセクションで説明する機能は、Red Hat Enterprise Linux 6 では利用できません。

Red Hat Enterprise Linux 7 の RPM は **Provides**、自動 **Requires** およびフィルタリングをサポートしま す。たとえば、すべての Python ライブラリーでは、RPM は自動的に以下の **Requires** を追加します。

Requires: python(abi) = (version)

「従来の spec [ファイルの変換」の](#page-28-0)説明にあるように、従来の RPM パッケージを変換する際 に、**Requires** の前に **%{?scl\_prefix}** を付ける必要があります。

Requires: %{?scl\_prefix}python(abi) = (version))

元の RPM スクリプトは拡張できないため、これらの依存関係を検索するスクリプトを Software Collection に対して書き換える必要があるため、場合によってはフィルタリングを使用することができ ません。たとえば、Python の **Provides** と **Requires** の自動書き込みを行い、**macros.%{scl}-config** マクロファイルに以下の行を追加します。

% python\_provides /usr/lib/rpm/pythondeps-scl.sh --provides %{ scl\_root} %{scl\_prefix} % python requires /usr/lib/rpm/pythondeps-scl.sh --requires %{ scl\_root} %{scl\_prefix}

**/usr/lib/rpm/pythondeps-scl.sh** ファイルは、従来のパッケージの **pythondeps.sh** ファイルをベース としており、検索パスを調整します。

**pkg\_config Provides** など、調整が必要な **Provides** または **Requires** がある場合には、2 つの方法が あります。

● Software Collection のすべてのパッケージに適用されるように、**macros.%{scl}-config** マクロ ファイルに次の行を追加します。

% use internal dependency generator 0

- % deploop() while read FILE; do /usr/lib/rpm/rpmdeps -%{1} \${FILE}; done | /bin/sort -u
- % find provides /bin/sh -c "%{? filter prov cmd} %{ deploop P} %{? filter from prov}"
- % find requires /bin/sh -c "%{? filter req\_cmd} %{ deploop R} %{? filter from req}"

# Handle pkgconfig's virtual Provides and Requires %\_\_filter\_from\_req | %{\_\_sed} -e 's|pkgconfig|%{?scl\_prefix}pkgconfig|g' % filter from prov | %{ sed} -e 's|pkgconfig|%{?scl\_prefix}pkgconfig|g'

**Provides** または **Requires** にフィルター処理を行うすべての spec ファイルのタグ定義の後に 以下の行を追加します。

%{?scl:%filter\_from\_provides s|pkgconfig|%{?scl\_prefix}pkgconfig|g} %{?scl:%filter\_from\_requires s|pkgconfig|%{?scl\_prefix}pkgconfig|g} %{?scl:%filter\_setup}

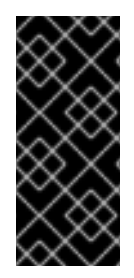

## 重要

フィルターを使用する場合は、変更する自動依存関係に注意する必要があります。たと えば、従来のパッケージに含まれるのが **Requires: pkgconfig(package\_1)** および **Requires: pkgconfig(package\_2)** であり、package\_2 は Software Collection に含まれ る場合は、package\_1 の **Requires** タグにフィルターを適用しないようにしてください  $\circ$ 

## 2.10.6. Software Collection マクロファイルのサポート

場合によっては、Software Collection パッケージでマクロファイルを配信しないといけない場合があり ます。これらは %{?scl:%{\_root\_sysconfdir}}%{!?scl:%{\_sysconfdir}}/rpm/ ディレクトリーにあり ます。これは、従来のパッケージの **/etc/rpm/** ディレクトリーに対応します。マクロファイルを読み込 む際には、以下を確認します。

- **.%{scl}** を名前に追加してマクロファイルの名前を変更する場合は、ベースシステムインストー ルのファイルと競合しないようにします。
- マクロファイル内のマクロは、以下の例のように、拡張されていないか、条件を使用している かのいずれかになります。

%\_\_python2 %{\_bindir}/python

%python2\_sitelib %(%{?scl:scl enable %scl '}%{\_\_python2} -c "from distutils.sysconfig import get python  $\text{lib}$ ; print(get python  $\text{lib}()$ "%{?scl:'})

別の例として、Software Collection python26 に依存する Software Collection mypython を作成する必 要がある場合もあります。python26 Software Collection は上記のサンプルのように **%{\_\_python2}** マ クロを定義します。このマクロは **/opt/provider/mypython/root/usr/bin/python2** に評価されます が、**python2** バイナリーは python26 Software Collection (**/opt/provider/python26/root/usr/bin/python2**) でのみ利用できます。

mypython Software Collection 環境でソフトウェアを構築するには、以下を確認します。

● python26-python-devel パッケージの一部である macros.python.python26 マクロファイルに は、以下の行が含まれます。

%\_\_python26\_python2 /opt/provider/python26/root/usr/bin/python2

● また、python26-build サブパッケージ内のマクロファイルと、Software Collection の build サ ブパッケージには、以下の行が含まれます。

%scl\_package\_override() {%global \_\_python2 %\_\_python26\_python2}

これにより、対応する Software Collection のビルドサブパッケージが存在する場合にのみ **% {\_\_python2}** マクロが再定義されます。これは通常、その Software Collection のソフトウェアを構築 することを意味します。

#### 2.10.7. Software Collection シバンのサポート

シバンは、インタープリターディレクティブとして使用されるスクリプトの最初の文字のシーケンスで す。シバンは自動依存関係ジェネレーターによって処理され、場合によってはシステムの root ファイ ルシステム内の特定の場所を参照します。

自動依存関係ジェネレーターがシバンを処理すると、それが参照するインタープリターに応じて依存関 係が追加されます。Software Collection の観点からは、以下の 2 種類のシバンがあります。

#### **#!/usr/bin/env** *example*

このシバンは、**/usr/bin/env** プログラムにインタープリターの実行を指示します。

自動依存関係ジェネレーターは、予想通りに **/usr/bin/env** プログラムに依存関係を作成します。

**enable** スクリプトレットで **\$PATH** 環境変数が適切に再定義された場合、*example* インタープリ ターは期待通りに Software Collection ファイルシステム階層にあります。

Software Collection パッケージでシバンを書き直し、シバンが Software Collection ファイルシステ ム階層にあるインタープリターへの完全パスを指定することが推奨されます。

#### **#!/usr/bin/***example*

このシバンはインタープリターへの直接パスを指定します。

自動依存関係ジェネレーターは、Software Collection ファイルシステム階層外にある **/usr/bin/example** インタープリターの依存関係を作成します。ただし、Software Collection のパッ ケージを構築する場合は、多くの場合、Software Collection ファイルシステム階層にある **%{? \_scl\_root}/usr/bin/example** インタープリターに依存します。

**\$PATH** 環境変数を適切に再定義しても、インタープリターが使用されるものには影響しないことに 注意してください。Software Collection ファイルシステム階層外にあるインタープリターのシステ ムバージョンは常に使用されます。大半の場合、これは望ましくありません。

このタイプのシバンを使用していて、シバンが Software Collection パッケージの構築時に Software Collection ファイルシステム階層を参照するようにするには、以下のようなコマンドを使用します。

find %{buildroot} -type  $f \mid \setminus$ xargs sed -i -e '1 s"^#!*/usr/bin/example*"#!%{?\_scl\_root}*/usr/bin/example*"'

*/usr/bin/example* は、使用するインタープリターになります。

#### 2.10.8. Software Collection を別の Software Collection に依存させる

Software Collection を別の Software Collection のパッケージに依存するようにするには、これらのタ グが依存関係を適切に定義できるように、依存する Software Collection のスペックファイルの **BuildRequires** タグおよび **Requires** タグを調整する必要があります。

たとえば、software\_collection\_1 と software\_collection\_2 という名前の 2 つの Software Collections の依存関係を定義するには、以下の 3 つの行をアプリケーションの spec ファイルに追加します。

<span id="page-32-2"></span>BuildRequires: scl-utils-build Requires: %scl\_require *software\_collection\_1* Requires: %scl\_require *software\_collection\_2*

以下のように、spec ファイルの Preamble の前に **%scl\_package** マクロも含まれていることを確認し てください。

%{?scl:%scl\_package *less*}

%scl\_package<sup>マクロは、Software Collection の spec ファイルに含める必要があることに注意してく</sup> ださい。

%scl\_require\_package マクロを使用して、以下の例にあるように、特定の Software Collection から 特定のパッケージの依存関係を定義することもできます。

BuildRequires: scl-utils-build Requires: %scl\_require\_package *software\_collection\_1 package\_name*

# <span id="page-32-0"></span>2.11. すべての SOFTWARE COLLECTION ディレクトリーのアンインストー ル

この **yum remove** コマンドは、Software Collection パッケージおよび Software Collection runtime サ ブパッケージの削除後に削除されたサブパッケージが提供するディレクトリーをアンインストールしま せん。

すべてのディレクトリーをアンインストールするには、そのパッケージとサブパッケージは、runtime サブパッケージに依存します。これを行うには、**%scl\_runtime** マクロで、以下の行を、各パッケージ およびサブパッケージの spec ファイルに追加します。

%{?scl:Requires: %scl\_runtime}

上記の行を追加すると、runtime サブパッケージがパッケージやサブパッケージに依存しない限り、そ のパッケージおよびサブパッケージが提供するすべてのディレクトリーが正しく削除されます。

# <span id="page-32-1"></span>2.12. SOFTWARE COLLECTION の構築

「従来の spec [ファイルの変換」](#page-28-0) の説明に従って、Software Collection の従来の spec ファイルを正し く変換した場合は、Software Collection と従来のビルドルートの両方で、生成されるパッケージを構築 できます。従来のビルドルートで変換されたパッケージを構築すると、従来のベースシステム RPM パッケージが生成されますが、%{scl}-build を含む Software Collection ビルドルートでビルドすると、 Software Collection パッケージが生成されます。

システムで Software Collection を構築するには、以下のコマンドを実行します。

#### **rpmbuild -ba** *package***.spec --define 'scl** *name***'**

上記のコマンドと、従来のパッケージ (**rpmbuild -ba** *package***.spec**) を構築する標準コマンドの違い は、Software Collection を構築する際に、**rpmbuild** コマンドに **--define** オプションを追加する必要が あります。

**--define** オプションは、**scl** マクロを定義します。これは、Software Collection の spec ファイル (*package***.spec**) で設定された Software Collection を使用します。

<span id="page-33-0"></span>標準コマンド **rpmbuild -ba** *package***.spec** を使用して Software Collection を構築するに は、**package.spec** ファイルで以下を指定します。

BuildRequires: *software\_collection*-build

ここで、*software\_collection* は Software Collection の名前になります。

#### 2.12.1. サブパッケージを構築せずにソフトウェアコレクションの再構築

ビルドサブパッケージ (*software\_collection*-build) がない Software Collection を再構築する場合は、 Software Collection メタパッケージを再ビルドして、この **rpmbuild -ba** *package***.spec --define 'scl** *name***'** コマンドを回避して、ビルドサブパッケージを作成できます。

システムに scl-utils-build パッケージをインストールする必要があります。そうしないと、**rpmbuild** コ マンドで Software Collection メタパッケージを再構築すると失敗します。

scl-utils-build パッケージの詳細は、「Software Collections [のサポートの有効化」を](#page-9-0)参照してくださ い。

#### 2.12.2. debuginfo ファイルの競合の回避

同じ **Source** タグを指定する 2 つの Software Collection パッケージ (または従来の RPM パッケージと Software Collection パッケージ) を構築すると、**%\_builddir** ディレクトリーにあるソースファイルを同 じディレクトリーに展開すると、その **debuginfo** パッケージによりファイルの競合が発生します。こ のような競合により、ユーザーは両方のパッケージを同時に同じシステムにインストールすることがで きません。

これらのファイルの競合を回避するには、いずれかのパッケージの spec ファイルを変更して、アップ ストリームのソースを一意の名前のトップディレクトリーに展開する必要があります。これによ り、**%\_builddir** ディレクトリーの下にあるビルドツリーにディレクトリーレベルが 1 つ以上追加されま す。これを実行することで、**debuginfo** パッケージ生成スクリプトは、他の **debuginfo** パッケージの ファイルと競合しない **debuginfo** ファイルを作成します。

元のスペックファイルと変更されたスペックファイルを比較した diff ファイルがどのように見えるかを 確認するには、次の例を参照してください。

```
--- a/tbb.spec
+++ b/tbb.spec
@@ -66,11 +66,13 @@ PDF documentation for the user of the Threading Building Block (TBB)
C++ library.
%prep
-%setup -q -n %{sourcebasename}
+%setup -q -c -n %{name}
+cd %{sourcebasename}
%patch1 -p1
%patch2 -p1
%build
+cd %{sourcebasename}
%{?scl:scl enable %{scl} - << \EOF}
make %{? smp_mflags} CXXFLAGS="$RPM_OPT_FLAGS" tbb_build_prefix=obj
%{?scl:EOF}
@@ -81,6 +83,7 @@ done
```
%install rm -rf \$RPM\_BUILD\_ROOT +cd %{sourcebasename} mkdir -p \$RPM\_BUILD\_ROOT/%{\_libdir} mkdir -p \$RPM\_BUILD\_ROOT/%{\_includedir}

@@ -108,20 +111,20 @@ done

%files %defattr(-,root,root,-) -%doc COPYING doc/Release\_Notes.txt +%doc %{sourcebasename}/COPYING %{sourcebasename}/doc/Release\_Notes.txt %{\_libdir}/\*.so.2

```
%files devel
%defattr(-,root,root,-)
-%doc CHANGES
+%doc %{sourcebasename}/CHANGES
%{_includedir}/tbb
%{ libdir}/*.so
%{_libdir}/pkgconfig/*.pc
```
%files doc %defattr(-,root,root,-) -%doc doc/Release\_Notes.txt -%doc doc/html +%doc %{sourcebasename}/doc/Release\_Notes.txt +%doc %{sourcebasename}/doc/html

%changelog

\* Wed Nov 13 2013 John Doe <jdoe@example.com> - 4.1-5.20130314

# 第3章 高度なトピック

<span id="page-35-0"></span>本章では、Software Collections のパッケージ化に関する高度なトピックを説明します。

# <span id="page-35-1"></span>3.1. NFS での SOFTWARE COLLECTIONS の使用

一部の環境では、この要件には、ユーザーが希望するアプリケーションやツールのバージョンをインス トールするのではなく、アプリケーションやツールがどのように配布されるかについての集中型モデル が必要になることがよくあります。このようにして NFS は、集中管理されたソフトウェアをマウント する一般的な方法です。

NFS 経由で Software Collection を使用する **nfsmountable** には、Software Collection マクロを定義す る必要があります。Software Collection の構築時にマクロが定義されている場合には、生成される Software Collection には、Software Collection の **/opt** ファイルシステム階層外にある状態ファイルと 設定ファイルがあります。これにより、NFS に **/opt** ファイルシステム階層を読み取り専用としてマウ ントできます。また、状態ファイルと設定ファイルの管理が容易になります。

NFS を介した Software Collections のサポートが必要ない場合は、**nfsmountable** の使用は任意ですが 推奨されます。

**nfsmountable** マクロを定義するには、Software Collection のメタパッケージの spec ファイルに以下 の行が含まれていることを確認してください。

%global nfsmountable 1

%scl\_package %scl

上記のように、**nfsmountable** マクロを定義する前に **%scl\_package** マクロを定義する必要がありま す。これは、**nfsmountable** マクロが定義されているかどうかに応じて、**%scl\_package** マクロ が、**\_sysconfdir**、**\_sharedstatedir**、**\_localstatedir** のマクロを再定義するためです。再定義されたマ クロで **nfsmountable** が変更する値は、以下の表で説明されています。

表3.1 Software Collection マクロの値の変更

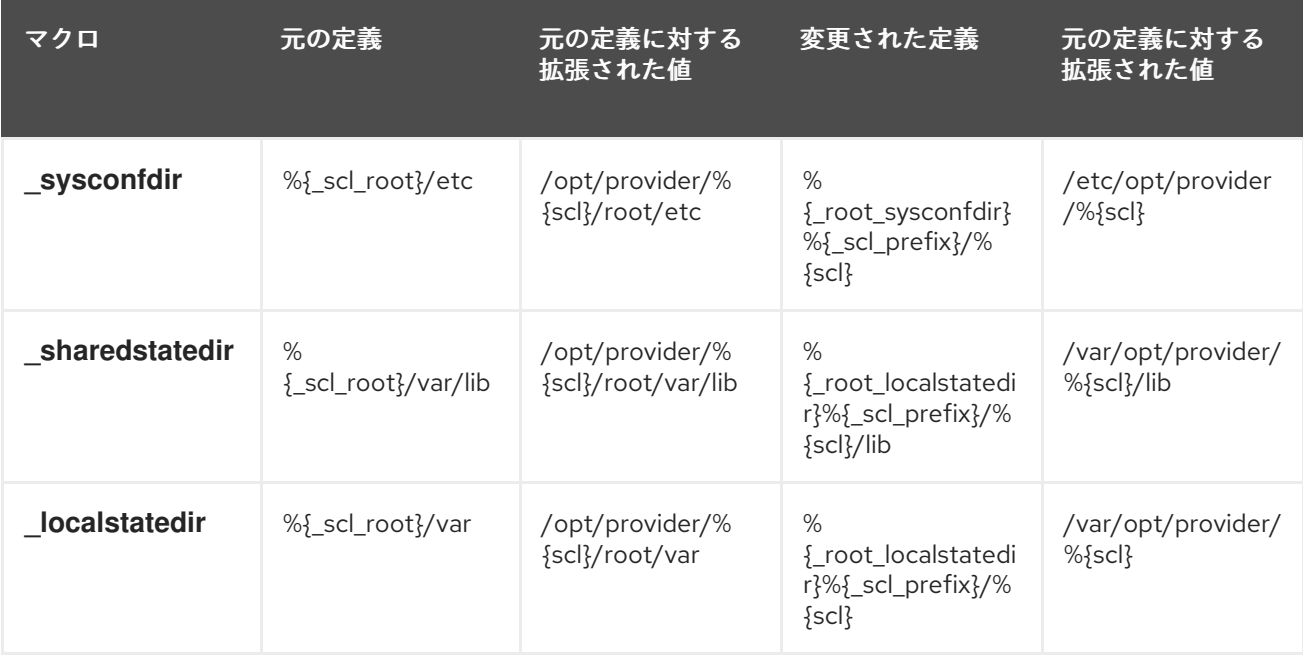

## 3.1.1. ディレクトリー構造およびファイル所有者の変更
<span id="page-36-0"></span>**nfsmountable** マクロは、**scl\_install** および **scl\_files** マクロがディレクトリー構造の作成方法にも影 響し、**rpmbuild** コマンドの実行時にファイルの所有権を設定します。

たとえば、定義された **nfsmountable** マクロを持つ software\_collection という名前の Software Collection のディレクトリー構造は、以下のようになります。

\$ rpmbuild -ba software\_collection.spec --define 'scl software\_collection' ... \$ rpm -qlp software\_collection-runtime-1-1.el6.x86\_64 /etc/opt/provider/software\_collection /etc/opt/provider/software\_collection/X11 /etc/opt/provider/software\_collection/X11/applnk /etc/opt/provider/software\_collection/X11/fontpath.d ... /opt/provider/software\_collection/root/usr/src /opt/provider/software\_collection/root/usr/src/debug /opt/provider/software\_collection/root/usr/src/kernels /opt/provider/software\_collection/root/usr/tmp /var/opt/provider/software\_collection /var/opt/provider/software\_collection/cache /var/opt/provider/software\_collection/db /var/opt/provider/software\_collection/empty ...

## 3.1.2. Software Collections の登録および登録解除

Software Collection が NFS で共有されているが、お使いのシステムにローカルにインストールされて いない場合には、その Software Collection を登録して scl ツールに認識させる必要があります。

Software Collection の登録は、以下の **scl register** コマンドを実行して行います。

\$ scl register */opt/provider/software\_collection*

*/opt/provider/software\_collection* は、登録する Software Collection のファイルシステム階層への絶対 パスです。パスのディレクトリーに、有効な Software Collection ファイルシステム階層と見なされる **enable** スクリプトレットと **root/** ディレクトリーに含まれる必要があります。

Software Collection の登録解除は、scl ツールが登録済み Software Collection を認識させないようにす る際に実行する逆の操作です。

Software Collection の登録を解除するには、**scl** コマンドの実行時に **deregister** スクリプトレットを呼 び出します。

\$ scl deregister *software\_collection*

ここで、*software\_collection* は、登録を解除する Software Collection の名前に置き換えます。

#### 3.1.2.1. Software Collection Metapackage での (de)register スクリプトレットの使用

Software Collection メタパッケージで (de)register スクリプトレットの有効化方法と同様に、 (de)register スクリプトレットを指定できます。スクリプトセットを指定する場合は、メタパッケージ spec ファイルの **%file** セクションに明示的に追加するようにしてください。

(de)register スクリプトセットの指定例は、以下のサンプルコードを参照してください。

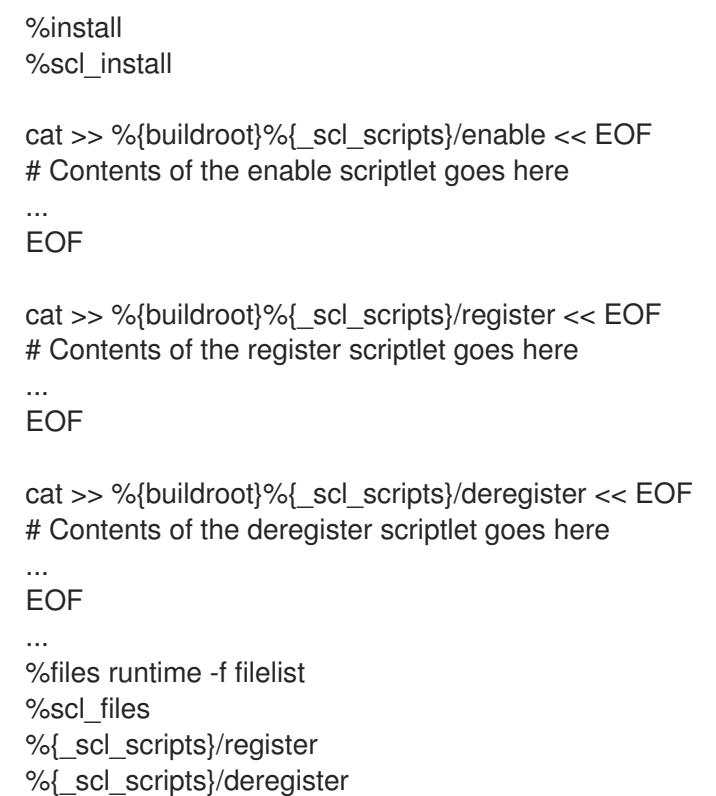

register スクリプトレットでは、**/etc/opt/** や **/var/opt/** にファイルを作成するコマンドなど、Software Collection の登録時に実行するコマンドをオプションで指定できます。

# 3.2. SOFTWARE COLLECTION スクリプトレットの環境モジュールへの変 換

環境モジュールを使用すると、たとえば、シェル環境を動的に変更することで、さまざまなバージョン のアプリケーションを管理できます。環境モジュールシステムで Software Collection を使用するに は、**/usr/share/Modules/bin/createmodule.sh** スクリプトで Software Collection の **enable** スクリプ トレットを環境モジュールに変換します。

## 手順3.1 enable スクリプトレットの環境モジュールへの変換

1. environment-modules パッケージがシステムにインストールされていることを確認します。

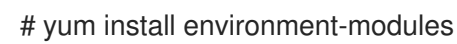

2. **/usr/share/Modules/bin/createmodule.sh** スクリプトを実行して、Software Collection の **enable** スクリプトレットを環境モジュールに変換します。

/usr/share/Modules/bin/createmodule.sh */path/to/enable/scriptlet*

*/path/to/enable/scriptlet* は、変換する **enable** スクリプトレットのファイルパスに置き換えま す。

Software Collection パッケージのいずれかに、**enable** スクリプトレットをファイルとしてパッ

3. Software Collection メタパッケージの **%pre** セクションの **/usr/share/Modules/bin** */createmodule.sh /path/to/enable/scriptlet* コマンド (**enable** スクリプトレットを生成する コード) を追加します。

Software Collection パッケージのいずれかに、**enable** スクリプトレットをファイルとしてパッ ケージ化されている場合は、**%post** セクションに **/usr/share/Modules/bin/createmodule.sh** */path/to/enable/scriptlet* コマンドを追加します。

環境モジュールの詳細は、module(1) man ページを参照してください。

#### 3.3. SYSPATHS サブパッケージの提供

Software Collection のパッケージを使用するには、ユーザーは従来の RPM パッケージを使用する場合 とは異なる特定のタスクを実行する必要があります。たとえば、別の場所にインストールされたバイナ リーを見つけるために、**PATH**、**LD\_LIBRARY\_PATH** などの環境変数を変更する **scl enable** 呼び出し を使用する必要があります。systemd サービスの代替名を使用する必要もあります。一部のスクリプト は、**/usr/bin/mysql** など、完全なパスを使用してバイナリーを呼び出すこともできます。その結果、こ れらのスクリプトは Software Collection で機能しない可能性があります。

上述の問題に対処するための推奨ソリューションは、syspaths サブパッケージを使用することです。基 本的な概念は、ユーザーがベースシステムのインストールに影響を及ぼさずに、異なるバージョンの同 じパッケージを使用できるようにすることですが、Software Collection パッケージを従来の RPM パッ ケージであるかのように使用するオプションを使用すると、Software Collection を簡単に使用できるよ うになります。

オプションの syspaths サブパッケージ (rh-mariadb102-syspaths など) は、標準パス (通常は **/usr/bin**) にインストールされるシェルラッパーおよびシンボリックリンクを提供します。つまり、syspaths サブ パッケージのインストールを選択すると、ユーザーがベースシステムのインストールを意図的に変更 し、一度に複数のバージョンの同じパッケージをインストールし、実行する必要のないユーザーに適し た syspaths サブパッケージになります。これは特にデータベースを使用する場合です。

syspaths サブパッケージを使用すると、Software Collection パッケージでスクリプトを調整する必要 がなくなり、スクリプトを簡単に使用できるようになります。syspaths サブパッケージは、ベースシス テムインストールのパッケージと競合するため、従来のパッケージを syspaths サブパッケージととも にインストールすることはできません。懸念される場合は、コンテナーベースの技術を使用して、ベー スシステムのインストールから syspaths サブパッケージを分離することを検討してください。

#### 3.3.1. syspaths サブパッケージの命名

syspaths サブパッケージの概念を使用する各 Software Collection には、通常 syspaths サブパッケージ が複数含まれています。syspaths サブパッケージは、ラッパーまたはシンボリックリンクで提供できる ファイルとともに、各パッケージで利用できます。

その上には、software\_collection\_1 という名前の Software Collection メタパッケージがあります。ここ で software\_collection\_1-syspaths、は Software Collection の名前になります。この software\_collection\_1-syspaths サブパッケージには、Software Collection が含まれる他の syspaths サ ブパッケージが必要です。これにより、software\_collection\_1-syspaths サブパッケージをインストール すると、その他の syspaths パッケージがすべてインストールされます。

たとえば、software\_collection\_1-package\_1 パッケージに含まれるバイナリーファイル binary\_1 と、software\_collection\_1-package\_2 パッケージに含まれるバイナリーファイル **binary\_2** のラッパー を含めたい場合は、software\_collection\_1 Software Collection に以下の 3 つの syspaths サブパッケー ジを作成します。

software\_collection\_1-syspaths software\_collection\_1-package\_1-syspaths software\_collection\_1-package\_2-syspaths

3.3.2. syspaths サブパッケージに含まれるファイル

syspaths サブパッケージに組み込むのに適したファイルは、ユーザーが対話するバイナリーのシェル ラッパーです。

以下は、software\_collection\_1 に含まれるバイナリーファイルの **binary\_1** のラッパーの例です。これ は、**/opt/rh/software\_collection\_1/root/usr/bin/binary\_1** にあります。

#!/bin/bash source scl\_source enable software\_collection\_1 exec "/opt/rh/software\_collection\_1/root/usr/bin/binary\_1" "\$@"

**/usr/bin/binary\_1** にこのラッパーをインストールする場合は、**scl enable software\_collection\_1** を付 けなくても **binary\_1** コマンドを実行できます。**/usr/bin/** にインストールされているラッパーは正しい 環境を設定し、**/opt/provider/%{scl}** ファイルシステム階層とともに配置されるターゲットバイナリー を実行します。

#### 3.3.3. syspaths Wrapper の制限

syspaths ラッパーがシェルスクリプトであるため、ユーザーはターゲットバイナリーと同様にラッパー を使用してすべてのタスクを実行できないことを意味します。たとえば、gdb を使用してバイナリーを デバッグする場合、**/opt/provider/%{scl}** はラッパーシェルスクリプトでは機能しないため、gdb ファ イルシステム階層を指定するフルパスを使用する必要があります。

#### 3.3.4. syspaths サブパッケージのシンボリックリンク

バイナリーファイルのラッパー以外に、**/opt**、**/etc/opt/**、または **/var/opt/** ディレクトリー以外のインス トールに適したファイルが多数存在するため、syspaths サブパッケージで提供できます。たとえば、 データベースファイル (通常は **/var/opt/provider/%{scl}** に配置) へのパスを作成して、**/var/lib/** にある シンボリックリンクを簡単に検出できます。ただし、一部のシンボリックリンクでは、ベースシステム インストールの従来の RPM パッケージ名が競合する可能性があるため、元の名前で **/var/lib/** にインス トールしないことが推奨されます。

シンボリックリンク **/var/lib/software\_collection\_1-original\_name** または同様の名前を付けることが 推奨されます。ログファイルの場合は、推奨される名前は **/var/log/software\_collection\_1 original\_name** または同様の名前になります。名前自体は重要ではないことに注意してください。ここ での設計目標は、これらのファイルを **/var/lib/** または **/var/log/** ディレクトリーで簡単に検索すること です。

設定ファイルにも同じように適用されるゴールは、シンボリックリンクを **/etc** ディレクトリーで簡単に 検出することです。

#### 3.3.5. 接頭辞のないサービス

systemd および SysV init サービスは、デーモンサービスとのユーザー対話の例です。通常、サービス の起動時にコマンド **scl enable** に追加する必要はありません。サービスには、クリーンな環境で設計 が開始されるためです。ただし、ユーザーは正しいサービス名を使用する必要があります。通常は、 Software Collection 名 (例: **rh-mariadb102-mariadb**) で始まる名前になります。

syspaths サブパッケージを使用すると、適切な syspaths サブパッケージがインストールされている場 合は、**mariadb**、**mongod**、**postgresql** などの従来のサービス名を使用できます。これを行うには、従 来のサービスファイルを参照するシンボリックリンク名に Software Collection 名を含めずに、シンボ リックリンクを作成します。

たとえば、**/etc/rc.d/init.d/software\_collection\_1-service\_1** ファイルが通常提供する software\_collection\_1 Software Collection のサービス **\_1** は、以下のシンボリックリンクを作成して **service\_1** としてアクセスできます。

/etc/rc.d/init.d/service\_1 -> /etc/rc.d/init.d/software\_collection\_1-service\_1

systemd ユニットファイルの場合は、以下のようになります。

/usr/lib/systemd/system/service\_1 -> /usr/lib/systemd/system/software\_collection\_1-service\_1

# 3.4. SOFTWARE COLLECTIONS でのサービス管理

Software Collection のパッケージ化を行う際、ユーザーは、Red Hat Enterprise Linux 6 の **service**、**chkconfig**、Red Hat Enterprise Linux 7 の **systemctl** などの Software Collection が提供する サービス (daemon)、またはシステムデフォルトツールを使用した関連アプリケーションの 1 つを直接 管理できます。

Red Hat Enterprise Linux 6 の Software Collections では、以下のように spec ファイルの **%install** セク ションを調整して、Software Collection に含まれるサービスのシステムバージョンと名前が競合しない ようにします。

%install

install -p -c -m 644 %{SOURCE2} \$RPM\_BUILD\_ROOT%{?scl:%\_root\_sysconfdir}%{!? scl:%\_sysconfdir}/rc.d/init.d/%{?scl\_prefix}*service\_name*

*service\_name* を、サービスの実際の名前に置き換えます。

Red Hat Enterprise Linux 7 の Software Collections では、以下のように spec ファイルの **%install** セク ションを調整します。

%install install -p -c -m 644 %{SOURCE2} \$RPM\_BUILD\_ROOT%{\_unitdir}/%{? scl\_prefix}*service\_name*.service

この設定が導入されると、以下のように Software Collection に含まれるサービスのバージョンを参照 できます。

%{?scl\_prefix}*service\_name*

ユーザーの環境から SysV init スクリプト (または Red Hat Enterprise Linux 7 の systemd サービスファ イル) に環境変数が伝播されることはありません。これは想定されており、サービスが常にクリーンな 環境で起動されるようにします。ただし、SysV init スクリプト (または systemd サービスファイル) で 実行するプロセスの Software Collection 環境を適切に設定する必要があります。

#### 3.4.1. サービス環境の設定

サービスに対して有効にする Software Collection を設定することが推奨されます。本セクションの方 向は、*software\_collection* という名前の Software Collection を設定可能にする方法を説明します。

#### 手順3.2 Red Hat Enterprise Linux 6 でサービス用の環境の設定

1. 以下の内容で、**/opt/provider/***software\_collection***/service-environment** に設定ファイルを作 成します。

[*SCLNAME*]\_SCLS\_ENABLED="*software\_collection*"

<span id="page-41-0"></span>*SCLNAME* を、(大文字で書かれた) Software Collection の名前の一意の識別子に置き換えま す。

*software\_collection* を、 **%scl\_name** マクロで定義した Software Collection の名前に置き換え ます。

2. SysV init スクリプトの最初に以下の行を追加します。

source /opt/provider/*software\_collection*/service-environment

3. SysV init スクリプトで、**/opt/provider/** ファイルシステム階層にあるバイナリーを実行するコ マンドを決定します。これらのコマンドの前に **scl enable \$[SCLNAME]\_SCLS\_ENABLED** (Software Collection 環境でコマンドを実行する場合と同様) を指定してください。

たとえば、以下の行を置き換えます。

/usr/bin/daemon\_binary --argument-1 --argument-2

上記の行を、以下のように置き換えます。

scl enable \$[SCLNAME] SCLS ENABLED -- /usr/bin/daemon binary --argument-1 -argument-2

4. **su** や **runuser** などの一部のコマンドは、環境変数をクリアします。したがって、これらのコ マンドが SysV init スクリプトで使用されている場合は、このコマンドの実行後に Software Collection を再度有効にします。

たとえば、以下の行を置き換えます。

su - user\_name -c '/usr/bin/daemon\_binary --argument-1 --argument-2'

上のコマンドを、下のコマンドに置き換えます。

su - user\_name -c '\ source /opt/provider/software\_collection/service-environment \ scl enable \$SCLNAME\_SCLS\_ENABLED -- /usr/bin/daemon\_binary --argument-1 -argument-2'

#### 手順3.3 Red Hat Enterprise Linux 7 でサービス用の環境の設定

1. 以下の内容で、**/opt/provider/***software\_collection***/service-environment** に設定ファイルを作 成します。

[*SCLNAME*]\_SCLS\_ENABLED="*software\_collection*"

*SCLNAME* を、(大文字で書かれた) Software Collection の名前の一意の識別子に置き換えま す。

*software\_collection* を、 **%scl\_name** マクロで定義した Software Collection の名前に置き換え ます。

2. systemd サービスファイルに以下の行を追加して、設定ファイルを読み込みます。

EnvironmentFile=/opt/provider/software\_collection/service-environment

3. systemd サービスファイルでは、Software Collection 環境でコマンドを実行するときと同様 に、**ExecStartPre**、**ExecStart**、および同様のディレクティブで指定されたすべてのコマンド の前に **scl enable \$[SCLNAME]\_SCLS\_ENABLED** を付けてください。

ExecStartPre=/usr/bin/scl enable \$[SCLNAME]\_SCLS\_ENABLED -- /opt/provider/software\_collection/root/usr/bin/daemon\_helper\_binary --argument-1 - argument-2 ExecStart=/usr/bin/scl enable \$[SCLNAME]\_SCLS\_ENABLED --/opt/provider/software\_collection/root/usr/bin/daemon\_binary --argument-1 --argument-2

# 警告

**ExecStart\*** コマンドの前に **scl enable ...** を使用すると、サービスが、SELinux ポ リシーで示されるターゲットの SELinux コンテキストに移行できなくなります。 SELinux を使用してこのサービスを制限する場合は、systemd サービスファイルで バイナリーを直接実行する必要があります。バイナリーが Software Collection に 含まれる共有ライブラリーにリンクされている場合、**DT\_RUNPATH** 属性は **scl enable ...** ラッパーを使用せずに、ランタイム時にこれらの共有ライブラリーにア [クセスできるようにするのに役立ちます。詳細は、「](#page-51-0)Red Hat Enterprise Linux 7 で の SELinux サポート」 を参照してください。

# 3.5. SOFTWARE COLLECTION LIBRARY のサポート

Software Collection 環境でのみ使用するライブラリー、またはシステムで利用可能なライブラリーに加 えて、以下のように、**enable** スクリプトレットの **LD\_LIBRARY\_PATH** 環境変数を更新します。

export LD\_LIBRARY\_PATH="%{\_libdir}\\${LD\_LIBRARY\_PATH:+:\\${LD\_LIBRARY\_PATH}}"

この設定は、Software Collection が有効な場合に、システムで利用可能なライブラリーのバージョンよ りも、Software Collection のライブラリーのバージョンが推奨されます。

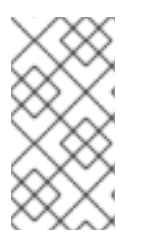

## 注記

Software Collection でプライベート共有ライブラリーを配布する場合 は、**LD\_LIBRARY\_PATH** 環境変数の代わりに **DT\_RUNPATH** 属性を使用して、 Software Collection 環境でプライベートの共有ライブラリーにアクセスできるようにす ることを検討してください。

## 3.5.1. Software Collection 以外のライブラリーの使用

Software Collection 環境外で使用するライブラリーを配布する場合は、この目的で **/etc/ld.so.conf.d/** ディレクトリーを使用できます。

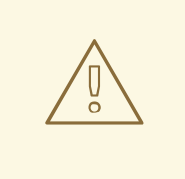

警告

システムで利用できるライブラリー **/etc/ld.so.conf.d/** には使用しないでくださ い。**/etc/ld.so.conf.d/** を使用すると、Software Collection のライブラリーのバー ジョンが、ライブラリーのシステムバージョンよりも優先される可能性があるた め、システムで利用できないライブラリーにのみの使用が推奨されます。これによ り、予期せぬ終了やデータ損失などの、アプリケーションのシステムバージョンの 動作が望ましくない可能性があります。

#### 手順3.4 Software Collection のライブラリーに /etc/ld.so.conf.d/ を使用

1. **%{?scl\_prefix}libs.conf** という名前のファイルを作成し、spec ファイル設定を適宜調整しま す。

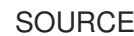

SOURCE2: %{?scl\_prefix}libs.conf

2. **%{?scl\_prefix}libs.conf** ファイルに、Software Collection に関連付けられたライブラリーの バージョンがあるディレクトリーの一覧を含めます。以下に例を示します。

/opt/provider/software\_collection\_1/root/usr/lib64/

上記の例では、Software Collection software\_collection\_1 に含まれる **/usr/lib64/** ディレクト リーが一覧に含まれます。

3. 以下のように **%{?scl\_prefix}libs.conf** ファイルがインストールされているように、spec ファ イルの **%install** セクションを編集します。

%install

install -p -c -m 644 %{SOURCE2} \$RPM\_BUILD\_ROOT%{?scl:%\_root\_sysconfdir}%{!? scl:%\_sysconfdir}/ld.so.conf.d/

## 3.5.2. Software Collection 名を使用したライブラリーメジャー soname の接頭辞

Software Collection に含まれるライブラリーを使用する場合は、ベースシステムのインストールの一部 として、同じメジャー soname を持つライブラリーがすでにシステムで使用できることに注意してくだ さい。そのため、Software Collection に含まれるライブラリーに対してアプリケーションを構築する場 合は、**scl enable** コマンドの使用を忘れないでください。これを実行しないと、ライブラリーの誤った システムバージョンにリンクされた、誤った環境でアプリケーションが実行される可能性があります。

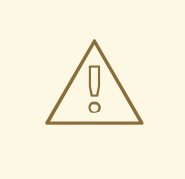

警告

誤った環境でアプリケーションを実行することや (Software Collection 環境ではな くシステム環境など)、アプリケーションを誤ったライブラリーにリンクすると、 予期せぬ終了やデータ損失など、アプリケーションの望ましくない動作が発生する 可能性があることに注意してください。

**LD\_LIBRARY\_PATH** 環境変数が正しく設定されていない場合でも、アプリケーションが誤ったライブ ラリーにリンクされていないことを確認するには、Software Collection に含まれるライブラリーのメ ジャー soname を変更します。メジャーの soname を変更するには、メジャーの soname バージョン番 号の前に Software Collection 名を付けることが推奨されます。

以下は、**mysql55-** 接頭辞が付いた MySQL クライアントライブラリーの例です。

\$ rpm -ql mysql55-mysql-libs | grep 'lib.\*so' /opt/provider/mysql55/root/usr/lib64/mysql/libmysqlclient.so.mysql55-18 /opt/provider/mysql55/root/usr/lib64/mysql/libmysqlclient.so.mysql55-18.0.0

同じシステムでは、MySQL クライアントライブラリーのシステムバージョンを以下に示します。

\$ rpm -ql mysql-libs | grep 'lib.\*so' /usr/lib64/mysql/libmysqlclient.so.18 /usr/lib64/mysql/libmysqlclient.so.18.0.0

この **rpmbuild** ユーティリティーは、バージョン付けされた共有ライブラリーを含むパッケージ用の自 動 **Provides** タグを生成します。上記のように soname の接尾辞を付けない場合は、mysql パッケージ の場合の **Provides** の例は **libmysqlclient.so.18()(64bit)** となります。この **Provides** を使用して、 RPM は誤った RPM パッケージを選択することができるため、アプリケーションには要件がなくなりま す。

上記のように soname の前に付ける場合は、mysql の場合に、生成した **Provides** の例 は、**libmysqlclient.so.mysql55-18()(64bit)** となります。この **Provides** では、RPM で正しい RPM 依 存関係が選択され、アプリケーションの要件が適用されます。

通常、Software Collection パッケージは、ベースシステムインストールのパッケージによりすでに提供 されているシンボルを提供しないようにしてください。このルールの例外の1つは、ベースシステムイ ンストールのパッケージでシンボルを使用する場合です。

#### <span id="page-44-0"></span>3.5.3. Red Hat Enterprise Linux 7 での Software Collection Library のサポート

Red Hat Enterprise Linux 7 の Software Collection を構築する場合は、**%\_\_provides\_exclude\_from** マ クロを使用して、自動的に生成される RPM シンボル用に特定のファイルをスキャンしないようにしま す。

たとえば、**%{\_libdir}** ディレクトリー内の **.so** ファイルのスキャンを防ぐには、Software Collection の spec ファイルに、**BuildRequires** タグまたは **Requires** タグの前に以下の行を追加します。

%if %{?scl:1}%{!?scl:0} # Do not scan .so files in %{ libdir} %global provides exclude from ^%{ libdir}/.\*.so.\*\$ %endif

この機能は、自動の **Provides** および **Requires** の RPM サポートの一部です。詳細は「Software Collection の自動 Provides および Requires [ならびにフィルタリングサポート」を参照してくださ](#page-29-0)い。

## 3.6. SOFTWARE COLLECTION .PC ファイルのサポート

.pc ファイルは、pkg-config プログラムが使用する特別なメタデータファイルで、システムで利用でき るライブラリーに関する情報を保存します。

Software Collection 環境でのみ使用する .pc ファイル、またはシステムにインストールされている .pc

ファイルも一緒に使用する場合は、**PKG\_CONFIG\_PATH** 環境変数を更新します。.pc ファイルで定義 されている内容に応じて、**%{\_libdir}** マクロの **PKG\_CONFIG\_PATH** 環境変数 (ライブラリーディレク トリー (通常は **/usr/lib/** または **/usr/lib64/**) に拡張)、または **%{\_datadir}** マクロ (通常は共有ディレク トリー **/usr/share/** に拡張) を更新します。

ライブラリーディレクトリーが .pc ファイルに定義されている場合は、以下のように Software Collection の spec ファイルの **%install** セクションを調整して、**PKG\_CONFIG\_PATH** 環境変数を更新 します。

%install cat >> %{buildroot}%{\_scl\_scripts}/enable << EOF export PKG\_CONFIG\_PATH="% {\_libdir}/pkgconfig\\${PKG\_CONFIG\_PATH:+:\\${PKG\_CONFIG\_PATH}}" EOF

共有ディレクトリーが .pc ファイルに定義されている場合は、以下のように Software Collection の spec ファイルの **%install** セクションを調整して、**PKG\_CONFIG\_PATH** 環境変数を更新します。

%install cat >> %{buildroot}%{\_scl\_scripts}/enable << EOF export PKG\_CONFIG\_PATH="% {\_datadir}/pkgconfig\\${PKG\_CONFIG\_PATH:+:\\${PKG\_CONFIG\_PATH}}" EOF

上記の 2 つの例は、Software Collection が有効な場合に、Software Collection の .pc ファイルがシステ ムで利用可能な .pc ファイルよりも優先されるように、**enable** スクリプトレットを設定します。

Software Collection は、たとえば **/usr/bin** ディレクトリーなど、Software Collection を有効にするた めにシステムが認識できるラッパースクリプトを提供します。この場合は、Software Collection が無効 であっても .pc ファイルがシステムに表示されていることを確認します。

無効になっている Software Collection からの .pc ファイルを使用できるようにするには、Software Collection に関連付けられた .pc ファイルへのパスで **PKG\_CONFIG\_PATH** 環境変数を更新します。 .pc ファイルで定義されている内容に応じて、**%{\_libdir}** マクロ (ライブラリーディレクトリーに拡 張)、または**%{\_datadir}** マクロ (共有ディレクトリーに拡張) の **PKG\_CONFIG\_PATH** 環境変数を更新 します。

#### 手順3.5 %{\_libdir} の PKG\_CONFIG\_PATH 環境変数の更新

1. **%{\_libdir}** マクロの **PKG\_CONFIG\_PATH** 環境変数を更新するには、カスタムスクリプト **/etc/profile.d/***name.sh* を作成します。このスクリプトは、システムでシェルが起動するとあら かじめ読み込みます。

たとえば、以下のファイルを作成します。

%{?scl\_prefix}pc-libdir.sh

2. **PKG\_CONFIG\_PATH** 変数を変更して .pc ファイルを参照するように短いスクリプト **pclibdir.sh** を使用します。

export PKG\_CONFIG\_PATH="% {\_libdir}/pkgconfig:/opt/*provider*/*software\_collection/path/to/your/pc\_files*"

3. このファイルを Software Collection パッケージの spec ファイルに追加します。

SOURCE2: %<sup>{</sup>?scl\_prefix}pc-libdir.sh

4. Software Collection パッケージの spec ファイルの **%install** セクションを調整して、このファ イルをシステムの **/etc/profile.d/** ディレクトリーにインストールします。

#### %install

install -p -c -m 644 %{SOURCE2} \$RPM\_BUILD\_ROOT%{?scl:%\_root\_sysconfdir}%{!? scl:%\_sysconfdir}/profile.d/

#### 手順3.6 %{\_datadir} の PKG\_CONFIG\_PATH 環境変数の更新

1. % { datadir} マクロの PKG CONFIG PATH 環境変数を更新するには、カスタムスクリプト **/etc/profile.d/***name.sh* を作成します。このスクリプトは、システムでシェルが起動するとあら かじめ読み込みます。

たとえば、以下のファイルを作成します。

%{?scl\_prefix}pc-datadir.sh

2. **PKG\_CONFIG\_PATH** 変数を変更して .pc ファイルを参照するように短いスクリプト **pcdatadir.sh** を使用します。

export PKG\_CONFIG\_PATH="% {\_datadir}/pkgconfig:/opt/*provider*/*software\_collection/path/to/your/pc\_files*"

3. このファイルを Software Collection パッケージの spec ファイルに追加します。

SOURCE2: %{?scl\_prefix}pc-datadir.sh

4. Software Collection パッケージの spec ファイルの **%install** セクションを調整して、このファ イルをシステムの **/etc/profile.d/** ディレクトリーにインストールします。

#### %install

install -p -c -m 644 %{SOURCE2} \$RPM\_BUILD\_ROOT%{?scl:%\_root\_sysconfdir}%{!? scl:%\_sysconfdir}/profile.d/

## 3.7. SOFTWARE COLLECTION MANPATH サポート

有効な Software Collection からの man ページを表示できるようにシステムで **man** コマンドを使用で きるようにするには、Software Collection に関連付けられた man ページへのへのパスで **MANPATH** 環 境変数を更新します。

**MANPATH** 環境変数を更新するには、Software Collection の spec ファイルの **%install** セクションに 以下を追加します。

これにより、**MANPATH** 環境変数を更新する **enable** スクリプトレットが設定されます。その後、

```
%install
cat >> %{buildroot}%{_scl_scripts}/enable << EOF
export MANPATH="%{_mandir}:\${MANPATH:-}"
EOF
```
これにより、**MANPATH** 環境変数を更新する **enable** スクリプトレットが設定されます。その後、 Software Collection が有効になっていない限り、Software Collection に関連付けられた man ページは 表示されません。

Software Collection は、たとえば **/usr/bin** ディレクトリーなど、Software Collection を有効にするた めにシステムが認識できるラッパースクリプトを提供します。この場合は、Software Collection が無効 であっても、man ページがシステムに表示されていることを確認します。

システムの **man** コマンドが、無効になっている Software Collection の man ページを表示できるよう にするには、Software Collection に関連する man ページのパスで **MANPATH** 環境変数を更新します。

#### 手順3.7 無効化されたソフトウェアコレクションの MANPATH 環境変数の更新

1. **MANPATH** 環境変数を更新するには、カスタムスクリプト **/etc/profile.d/***name.sh* を作成しま す。このスクリプトは、システムでシェルが起動するとあらかじめ読み込みます。

たとえば、以下のファイルを作成します。

%{?scl\_prefix}manpage.sh

2. **MANPATH** 変数を変更して man パスディレクトリーを参照するように **manpage.sh** 短いスク リプトを使用します。

export MANPATH="/opt/*provider*/*software\_collection/path/to/your/man\_pages*:\${MANPATH}"

3. このファイルを Software Collection パッケージの spec ファイルに追加します。

SOURCE2: %{?scl\_prefix}manpage.sh

4. Software Collection パッケージの spec ファイルの **%install** セクションを調整して、このファ イルをシステムの **/etc/profile.d/** ディレクトリーにインストールします。

#### %install

install -p -c -m 644 %{SOURCE2} \$RPM\_BUILD\_ROOT%{?scl:%\_root\_sysconfdir}%{!? scl:%\_sysconfdir}/profile.d/

# 3.8. SOFTWARE COLLECTION CRONJOB サポート

Software Collection を使用すると、専用サービスまたは cronjobs を使用して、システムで定期的なタ スクを実行できます。専用サービスを使用する場合は、Software Collection 環境で initscripts の使用方 法について「Software Collections [でのサービス管理」](#page-41-0)を参照してください。

#### 手順3.8 cronjobs で定期的なタスクの実行

1. 定期的なタスクを実行するために cronjobs を使用するには、Software Collection の **crontab** ファイルを、Software Collection の名前のある **/etc/cron.d** ディレクトリーに配置します。

たとえば、以下のファイルを作成します。

%{?scl\_prefix}crontab

2. 以下の例のように、**crontab** ファイルの内容が標準の **crontab** ファイル形式に準拠することを 確認します。

0 1 \* \* Sun root scl enable *software\_collection* '/opt/*provider*/*software\_collection*/root/usr/bin/*cron\_job\_name*'

ここで、*software\_collection* は Software Collection の名前 で、**/opt/***provider***/***software\_collection***/root/usr/bin/***cron\_job\_name* は定期的に実行するコマ ンドです。

3. このファイルを Software Collection パッケージの spec ファイルに追加します。

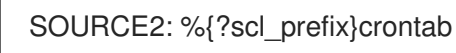

4. Software Collection パッケージの spec ファイルの **%install** セクションを調整して、システム ディレクトリー **/etc/cron.d/** にインストールします。

%install

install -p -c -m 644 %{SOURCE2} \$RPM\_BUILD\_ROOT%{?scl:%\_root\_sysconfdir}%{!? scl:%\_sysconfdir}/cron.d/

# 3.9. SOFTWARE COLLECTION ログファイルのサポート

デフォルトでは、Software Collection にパッケージ化されているプログラムにより、その **/opt/***provider***/%{scl}/root/var/log/** ディレクトリーにログファイルが作成されます。

ログファイルにアクセスしやすく、管理を容易にするには、**\_localstatedir** マクロを再定義する **nfsmountable** マクロを使用することが推奨されます。これにより、**/var/opt/***provider***/%{scl}/log/** ディレクトリーの下にログファイルが作成されます。これは、**/opt/***provider***/%{scl}** ファイルシステム 階層外にあることになります。

たとえば、*mydaemon* サービスは、通常、ログファイルをベースシステムインストールの **/var/log/mydaemon/mydaemond.log** に保存します。*mydaemon* が *software\_collection* Software Collection としてパッケージ化され、**nfsmountable** マクロが定義されている場合に は、*software\_collection* 内のログファイルへのパスは以下のようになります。

/var/opt/*provider*/*software\_collection*/log/*mydaemon*/*mydaemond.log*

**nfsmountable** マクロの使用方法は、「NFS での Software [Collections](#page-36-0) の使用」 を参照してください。

# 3.10. SOFTWARE COLLECTION LOGROTATE サポート

Software Collection または Software Collection に関連付けられたアプリケーションを使用し て、logrotate プログラムでログファイルを管理できます。

## 手順3.9 logrotate でログファイルの管理

1. logrotate を使用してログファイルを管理するには、logrotate ジョブ **/etc/logrotate.d/** のシス テムディレクトリーに、Software Collection のカスタム logrotate ファイルを置きます。

たとえば、以下のファイルを作成します。

%{?scl\_prefix}logrotate

2. **logrotate** ファイルの内容が、以下のように標準の **logrotate** ファイル形式に準拠することを確 認します。

```
/opt/provider/software_collection/var/log/your_application_name.log {
    missingok
   notifempty
   size 30k
   yearly
   create 0600 root root
 }
```
3. このファイルを Software Collection パッケージの spec ファイルに追加します。

SOURCE2: %{?scl\_prefix}logrotate

4. Software Collection パッケージの spec ファイルの **%install** セクションを調整して、システム ディレクトリー **/etc/logrotate.d/** にインストールします。

%install install -p -c -m 644 %{SOURCE2} \$RPM\_BUILD\_ROOT%{?scl:%\_root\_sysconfdir}%{!? scl:%\_sysconfdir}/logrotate.d/

# 3.11. SOFTWARE COLLECTION /VAR/RUN/ ファイルのサポート

PID ファイルは通常 **/var/run/***package\_name***/** ディレクトリーの下にあるファイルの 1 つの例です。PID ファイルを Software Collection にパッケージ化する場合は、**nfsmountable** マクロを使用し、以下の ディレクトリーに PID ファイルを保存することが推奨されます。

/var/run/*software\_collection*-*package\_name*/

ここで、*software\_collection* は Software Collection の名前で、 *package\_name* は Software Collection に含まれるパッケージの名前になります。

この命名規則に従って、ベースシステムインストールとのファイルの競合を避ける一方で、Software Collection が PID ファイルの **tmpfs** ファイルシステムなどの **/var/run/** 機能を使用できるようにしま す。

**nfsmountable** マクロの使用方法は、「NFS での Software [Collections](#page-36-0) の使用」 を参照してください。

# 3.12. SOFTWARE COLLECTION のロックファイルのサポート

デフォルトでは、Software Collection にパッケージ化されたプログラムは、**/opt/***provider***/% {scl}/root/var/lock/** ディレクトリーにロックファイルを作成します。

ロックファイルにアクセスし、管理しやすくするには、**\_localstatedir** マクロを再定義する **nfsmountable** マクロを使用することが推奨されます。これにより、**/var/opt/***provider***/%{scl}/lock/** ディレクトリーの下にログファイルが作成されます。これは、**/opt/***provider***/%{scl}** ファイルシステム 階層外にあることになります。

Software Collection にパッケージ化されているアプリケーションやサービスが **/var/opt/***provider***/% {scl}/lock/** ディレクトリーの下にあるロックを書き込むと、これらのアプリケーションとサービスは、 システムバージョンと同時に実行できます (Software Collection のアプリケーションやサービスのリ ソースがシステムバージョンのリソースと競合することはありません)。

たとえば、ロックファイル **mylockfile.lock** は、通常ベースシステムインストールの **/var/lock/** ディレ クトリーに作成されます。ロックファイルが *software\_collection* Software Collection の一部 で、**nfsmountable** マクロが定義されている場合は、*software\_collection* のロックファイルへのパスは 以下のようになります。

/var/opt/*provider*/*software\_collection*/lock/*mylockfile.lock*

**nfsmountable** マクロの使用方法は、「NFS での Software [Collections](#page-36-0) の使用」 を参照してください。

#### プログラムが継続的に実行されないようにする

該当するアプリケーションまたはサービスのシステムバージョンの実行中に、Software Collection のア プリケーションやサービスを実行しないようにする場合は、ロックを必要とするアプリケーションや サービスが、システムディレクトリー **/var/lock** にロックを書き込むことを確認してください。これに より、アプリケーションまたはサービスのロックファイルは上書きされません。ロックファイルの名前 は変更されず、名前はシステムバージョンと同じままになります。

#### 3.12.1. Software Collection SysV init Lock File のサポート

init スクリプトがサービスを開始すると、init スクリプトと同じ名前を持つ **/var/lock/subsys/** ディレク トリー内でロックファイルが作成されます。「Software Collections [でのサービス管理」で](#page-41-0)説明されて いるように、サービス名には Software Collection の接頭辞が含まれます。**/var/lock/subsys/** 以下で ファイルの同じ命名規則を使用して、ロックファイル名がベースシステムのインストールと競合しない ようにします。

## 3.13. SOFTWARE COLLECTION 設定ファイルのサポート

デフォルトでは、Software Collection の設定ファイルは **/opt/***provider***/%{scl}** ファイルシステム階層に 保存されます。

設定ファイルにアクセスしやすく、管理を容易にするには、**\_sysconfdir** マクロを再定義する **nfsmountable** マクロを使用することが推奨されます。これにより、設定ファイル は、**/etc/opt/***provider***/%{scl}/** ファイルシステム階層外にある **/opt/***provider***/%{scl}** ディレクトリーの 下に作成されます。

たとえば、設定ファイル *example.conf* は、通常ベースシステムインストールの **/etc** ディレクトリーに 保存されます。設定ファイルが *software\_collection* Software Collection の一部で、**nfsmountable** マク ロが定義されている場合には、*software\_collection* 内の設定ファイルへのパスは以下のようになりま す。

/etc/opt/*provider*/*software\_collection*/*example.conf*

**nfsmountable** マクロの使用方法は、「NFS での Software [Collections](#page-36-0) の使用」 を参照してください。

## 3.14. SOFTWARE COLLECTION カーネルモジュールのサポート

Linux カーネルモジュールは通常、特定のバージョンの Linux カーネルに関連付けられているため、 カーネルモジュールを Software Collection にパッケージ化する場合は注意してください。これは、更 新されたバージョンの Linux カーネルがインストールされている場合に、Red Hat Enterprise Linux の パッケージ管理システムが、更新されたバージョンのカーネルモジュールを自動的に更新またはインス トールしないためです。Software Collection へのカーネルモジュールのパッケージ化を容易にするに は、以下の推奨事項を参照してください。以下の点を確認してください。

1. カーネルモジュールパッケージの名前には、カーネルバージョンが含まれます。

2. タグ **Requires** は、カーネルモジュールの spec ファイルにあります。これには、 (**kernel-***version***-***revision* 形式の) カーネルのバージョンおよびリビジョンが含まれます。

# 3.15. SOFTWARE COLLECTION SELINUX サポート

Software Collection は、別のディレクトリーに Software Collection パッケージをインストールするよ うに設計されているため、SELinux が代替ディレクトリーを認識できるように、必要な SELinux ラベル を設定します。

Software Collection パッケージのファイルシステム階層が、対応する従来のパッケージのファイルシス テム階層を省略した場合は、**semanage fcontext** および **restorecon** コマンドを実行して SELinux ラベ ルを設定できます。

たとえば、Software Collection パッケージの **/opt/provider/software\_collection\_1/root/usr/** ディレク トリーが従来のパッケージの **/usr/** ディレクトリーを省略する場合は、以下のように SELinux ラベルを 設定します。

**semanage fcontext -a -e /usr /opt/provider/software\_collection\_1/root/usr**

**restorecon -R -v /opt/provider/software\_collection\_1/root/usr**

上記のコマンドは、**/usr/** ディレクトリー内のディレクトリーとファイルがすべ て、**/opt/provider/software\_collection\_1/root/usr/** ディレクトリーにあるかのように SELinux によっ てラベル付けされるようにします。

## <span id="page-51-0"></span>3.15.1. Red Hat Enterprise Linux 7 での SELinux サポート

Red Hat Enterprise Linux 7 の Software Collection をパッケージ化する際に、以下を Software Collection メタパッケージの **%post** セクションに追加し、SELinux ラベルを設定します。

**semanage fcontext -a -e /usr /opt/provider/software\_collection\_1/root/usr**

**restorecon -R -v /opt/provider/software\_collection\_1/root/usr**

**selinuxenabled && load\_policy || :**

最後のコマンドは、新たに作成された SELinux ポリシーが適切に読み込まれ、Software Collection の パッケージによりインストールされたファイルが、正しい SELinux コンテキストで作成されるようにし ます。メタパッケージでこのコマンドを使用すると、Software Collection のすべてのパッケージに **restorecon** コマンドを含める必要がありません。

この **semanage fcontext** コマンドは policycoreutils-python パッケージにより提供されるため、 Software Collection メタパッケージの **Requires** に **policycoreutils-python** を追加することが重要で す。

#### 注記

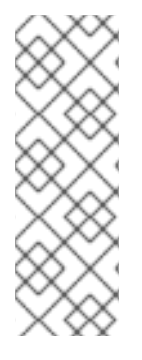

Red Hat Enterprise Linux 7 では、サービスを起動する SELinux の機能が大幅に [変更](https://danwalsh.livejournal.com/70577.html) に なりました。最も重要な点として、systemd サービスファイルで **scl enable ...** ラッパー を使用すると、**unconfined\_service\_t** コンテキストを使用してサービスが 制限のない プロセス [として実行されます。このコンテキストには設計による移行ルールがないた](https://access.redhat.com/documentation/ja-jp/red_hat_enterprise_linux/7/html/selinux_users_and_administrators_guide/sect-security-enhanced_linux-targeted_policy-unconfined_processes) め、SELinux ポリシーにより示されるターゲットの SELinux コンテキストに移行するこ とができません。つまり、**scl enable ...** は、開始するサービスが SELinux を使用して制 限される場合は、Red Hat Enterprise Linux 7 では使用できません。

## 3.16. RED HAT ENTERPRISE LINUX 6 と 7 の相違点

Red Hat Enterprise Linux 7 の RPM Package Manager には、Red Hat Enterprise Linux 6 に含まれる旧 バージョンの RPM Package Manager では提供されない多くの機能変更が含まれています。

本セクションでは、両方のシステムに Software Collection パッケージを構築する際に影響を受ける可 能性のある変更の詳細を説明します。

[ライブラリーサポートの相違点は、「](#page-44-0)Red Hat Enterprise Linux 7 での Software Collection Library のサ ポート」を参照してください。SELinux サポートの相違点は、「Red Hat Enterprise Linux 7 での SELinux [サポート」に記載されています。](#page-51-0)

#### 3.16.1. %license マクロ

**%license** マクロを使用すると、パッケージにインストールするライセンスファイルを指定できます。 このマクロは、Red Hat Enterprise Linux 7 の RPM Package Manager でのみサポートされます。Red Hat Enterprise Linux 6 および 7 の両方で Software Collection パッケージを構築する場合は、以下のよ うに Red Hat Enterprise Linux 6 の **%license** マクロを宣言します。

%{!?\_licensedir:%global license %%doc}

#### 3.16.2. ランタイムのサブパッケージ依存関係がない

Red Hat Enterprise Linux 7 では、scl ツールは、Software Collection runtime サブパッケージに必要な **Requires** を自動的に生成します。これは、Red Hat Enterprise Linux 6 では機能しません。Software Collection をそのシステム用に構築する場合は、各 Software Collection パッケージの runtime サブパッ ケージの依存関係を明示的に指定する必要があります。

Requires: %{?scl\_prefix}runtime

#### 3.16.3. scl-package() の Provides

Software Collection パッケージを構築すると、多くの **Provide: scl-package()** タグが生成されます。 この目的は、構築されたパッケージを特定の Software Collection に属するものとして内部的に特定す ることです。タグの詳細を以下の表に示します。

#### 表3.2 Red Hat Enterprise Linux 7 の Provides

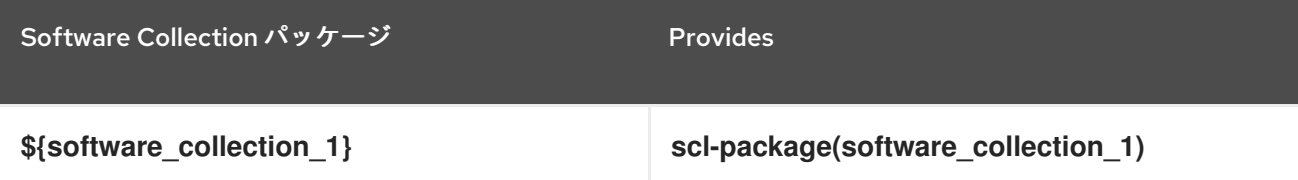

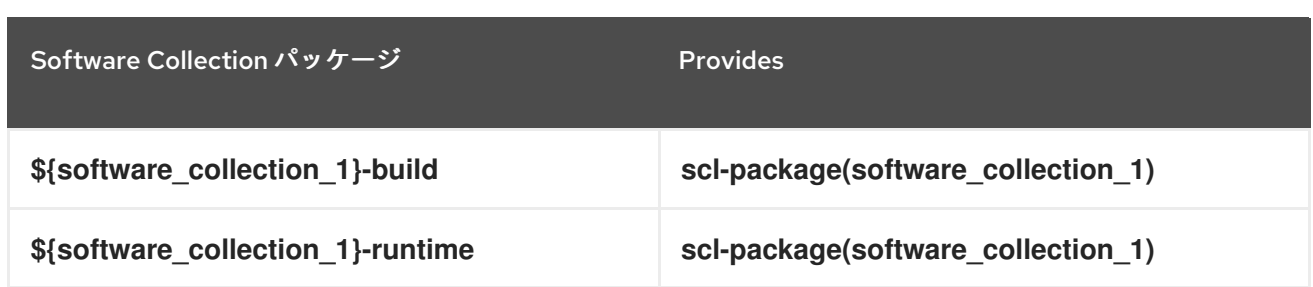

Red Hat Enterprise Linux 6 には旧バージョンの RPM Package Manager が同梱されているため、Red Hat Enterprise Linux 6 で同じパッケージを構築すると、以下の表で説明する **Provide: scl-package()** タグは 1 つだけです。これは予想される動作であり、違いは scl ツールによって内部的に処理されま す。

#### 表3.3 Red Hat Enterprise Linux 6 の Provide

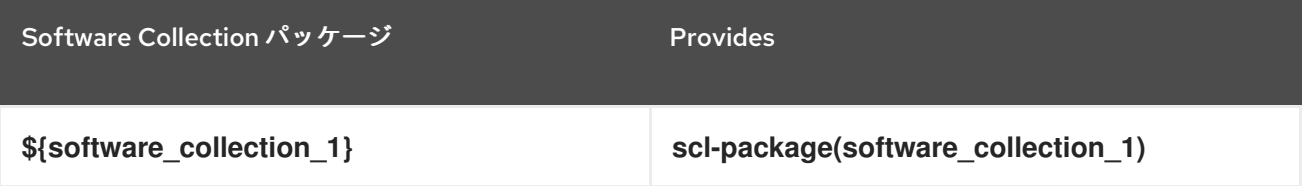

このような内部生成された依存関係を使用して、特定の Software Collection に属するパッケージを一 覧表示しないでください。Software Collection [パッケージを適切に一覧表示する方法は「インストール](#page-10-0) された Software Collections の一覧表示」を参照してください。

# 第4章 RED HAT SOFTWARE COLLECTIONS の再構築

本章では、Red Hat Software Collections オファリングの一部である Software Collections の一部を拡 張する方法を説明します。

# 4.1. SCLDEVEL サブパッケージの提供

scldevel サブパッケージの目的は、多くの汎用マクロファイルを提供することにより、依存する Software Collections の作成プロセスを簡素化することです。パッケージャーは、既存の Software Collections を拡張するときにこれらのマクロファイルを使用します。scldevel は、Software Collection メタパッケージのサブパッケージとして提供されます。

## 4.1.1. scldevel サブパッケージの作成

次のセクションでは、ruby193 および ruby200 の 2 つの例の Ruby Software Collections の scldevel サ ブパッケージを作成する方法を説明します。

#### 手順4.1 独自の scldevel サブパッケージを提供

1. Software Collection のメタパッケージで、名前、要約、および説明を定義して scldevel サブ パッケージを追加します。

%package scldevel Summary: Package shipping development files for %scl Provides: scldevel(%{scl\_name\_base})

%description scldevel Package shipping development files, especially useful for development of packages depending on %scl Software Collection.

依存する Software Collections のパッケージを構築する際には、仮想 **Provides: scldevel(% {scl\_name\_base})** を使用することが推奨されます。これにより、以下の手順で指定されてい るように、**%{scl\_name\_base}** Software Collection とそのマクロのバージョンが利用できるよ うになります。

2. Software Collection のメタパッケージの **%install** セクションで、scldevel サブパッケージに含 まれる **macros.%{scl\_name\_base}-scldevel** ファイルを作成し、以下を追加します。

cat >> %{buildroot}%{\_root\_sysconfdir}/rpm/macros.%{scl\_name\_base}-scldevel << EOF %%scl %{scl\_name\_base} %{scl} %%scl\_prefix\_%{scl\_name\_base} %{scl\_prefix} EOF

同じ **%{scl\_name\_base}** 名を共有するすべての Software Collections の間で、提供される **macros.%{scl\_name\_base}-scldevel** ファイルが競合する必要があることに注意してくださ い。これにより、複数のバージョンの **%{scl\_name\_base}** Software Collections のインストー ルは許可されません。たとえば、ruby193-scldevel サブパッケージがインストールされている 場合は、ruby200-scldevel サブパッケージをインストールすることができません。

## 4.1.2. 依存する Software Collection での scldevel サブパッケージの使用

ruby200 Software Collection に依存する Software Collection で scldevel サブパッケージを使用するに は、以下のように、依存する Software Collection のメタパッケージを更新します。

## 手順4.2 依存するソフトウェアコレクションで独自の scldevel サブパッケージの使用

1. メタパッケージの spec ファイルの最初に以下を追加することを検討してください。

%{!?scl\_ruby:%global scl\_ruby ruby200} %{!?scl\_prefix\_ruby:%global scl\_prefix\_ruby %{scl\_ruby}-}

これら 2 行は任意です。これは、依存する Software Collection が ruby200 Software Collection に依存するように設計されている視覚的なヒントとしてのみ意図されています。ビルドルート で利用できる scldevel サブパッケージが他にない場合は、ruby200-scldevel サブパッケージが ビルド要件として使用されます。

これらの行を以下の行に置き換えることができます。

%{?scl\_prefix\_ruby}

2. 以下のビルド要件をメタパッケージに追加します。

BuildRequires: %{scl\_prefix\_ruby}scldevel

このビルド要件を指定すると、scldevel サブパッケージがビルドルートにあり、デフォルト値 が使用されていないことを確認します。このパッケージを省略すると、後続のパッケージのビ ルド時間で要求が破損する可能性があります。

3. メタパッケージの spec ファイルの **%package runtime** に以下の行が含まれていることを確認 します。

%package runtime Summary: Package that handles %scl Software Collection. Requires: scl-utils Requires: %{scl\_prefix\_ruby}runtime

4. メタパッケージの spec ファイルの **%package build** に、以下の行を含めることを検討してく ださい。

%package build Summary: Package shipping basic build configuration Requires: %{scl\_prefix\_ruby}scldevel

**Requires: %{scl\_prefix\_ruby}scldevel** を指定すると、Software Collection のすべてのパッ ケージでマクロが利用可能になります。

これを追加することは、依存する Software Collection のパッケージが scldevel サブパッケージ が提供するマクロを使用するなど、特定のユースケースで **Requires** のみ有効であることに注 意してください。

# 4.2. PYTHON27 および RH-PYTHON35 SOFTWARE COLLECTIONS の拡 張

Red Hat Software Collections 3.8 では、scl ツールはマクロ **%scl\_package\_override()** をサポートする

本セクションでは、依存する Software Collection を作成して python27 および rh-python35 の Software Collections を拡張する方法を説明します。

Red Hat Software Collections 3.8 では、scl ツールはマクロ **%scl\_package\_override()** をサポートする ように拡張されました。これにより、依存する Software Collection のパッケージ化が容易になりまし た。

## 4.2.1. vt191 Software Collection

以下は、依存する Software Collection を構築する例です。Software Collection には **vt191** という名前 が付けられ、versiontools Python パッケージバージョン 1.9.1 が同梱されています。

vt191 Software Collection のメタパッケージでは、以下の点に注意してください。

● vt191 Software Collection メタパッケージには、以下のビルド依存関係が設定されています。

BuildRequires: %{scl\_prefix\_python}scldevel

これは、たとえば python27-scldevel などに展開されます。

python27-scldevel サブパッケージには、2 つの重要なマクロ **%scl\_python** および **%scl\_prefix\_python** が同梱されています。このマクロは、メタパッケージの spec ファイルの 上部に定義されていることに注意してください。定義は必須ではありませんが、vt191 Software Collection が python27 Software Collection に構築されるように設計されているという視覚的な ヒントを提供します。フォールバック値としても機能します。

**site-packages** ディレクトリーを正しく設定するには、**%python27python\_sitelib** マクロの値 を使用して、**python27** を **vt191** に置き換えます。Software Collection を別のプロバイダー (例: **/opt/myorganization/** instead of **/opt/rh/**) を使用して構築する場合は、これらも変更する必 要があります。

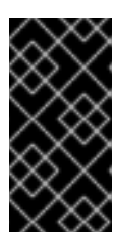

#### 重要

**/opt/rh/** プロバイダーは Red Hat が提供する Software Collections のインストー ルに使用するため、競合の可能性を回避するために別のプロバイダーを使用する ことを強く推奨します。詳細は、「Software Collection Root [ディレクトリー」](#page-14-0) を参照してください。

vt191-build サブパッケージには、以下の依存関係セットがあります。

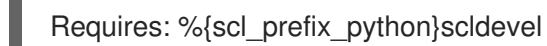

これは、たとえば python27-scldevel などに展開されます。この依存関係の目的は、vt191 Software Collection のパッケージを構築する際にマクロが常に存在することを確認することで す。

vt191 Software Collection の **enable** スクリプトレットは、以下の行を使用します。

. scl\_source enable %{scl\_python}

行の先頭にあるドットに注意してください。この行では、vt191 Software Collection が起動する と、Python Software Collection が暗黙的に起動されます。これにより、ユーザーは **scl enable python27 vt191** *command* のかわりに、**scl enable vt191** *command* のみを入力して、 Software Collection 環境で *command* を実行できます。

マクロファイル **macros.vt191-config** は、**%\_\_os\_install\_post**、Python 依存関係ジェネレー

● マクロファイル macros.vt191-config は、% os\_install\_post、Python 依存関係ジェネレー ター、および他のパッケージの spec ファイルで使用される特定の Python 固有のマクロを適切 に上書きする **%scl\_package\_override** を呼び出します。

# define name of the scl %global scl vt191 %scl\_package %scl

# Defaults for the values for the python27/rh-python35 Software Collection. These # will be used when python27-scldevel (or rh-python35-scldevel) is not in the # build root %{!?scl\_python:%global scl\_python python27} %{!?scl\_no\_vendor:%global scl\_no\_vendor python27} %{!?scl\_prefix\_python:%global scl\_prefix\_python %{scl\_python}-}

# Only for this build, you need to override default \_\_os\_install\_post, # because the default one would find /opt/.../lib/python2.7/ and try # to bytecompile with the system /usr/bin/python2.7 %global os install post %{%{scl\_no\_vendor}\_os\_install\_post} # Similarly, override python requires for automatic dependency generator %global \_\_python\_requires %{%{scl\_no\_vendor}\_python\_requires}

# The directory for site packages for this Software Collection %global vt191\_sitelib %(echo %{python27python\_sitelib} | sed 's|%{scl\_python}|%{scl}|')

Summary: Package that installs %scl Name: %scl\_name Version: 1 Release: 1%{?dist} License: GPLv2+ BuildRequires: scl-utils-build # Always make sure that there is the python27-sclbuild (or rh-python35-sclbuild) # package in the build root BuildRequires: %{scl\_prefix\_python}scldevel # Require python27-python-devel, you will need macros from that package BuildRequires: %{scl\_prefix\_python}python-devel Requires: %{scl\_prefix}python-versiontools

%description This is the main package for %scl Software Collection.

%package runtime Summary: Package that handles %scl Software Collection. Requires: scl-utils Requires: %{scl\_prefix\_python}runtime

%description runtime Package shipping essential scripts to work with %scl Software Collection.

%package build Summary: Package shipping basic build configuration Requires: scl-utils-build # Require python27-scldevel (or rh-python35-scldevel) so that there is always access # to the %%scl\_python and %%scl\_prefix\_python macros in builds for this Software # Collection Requires: %{scl\_prefix\_python}scldevel

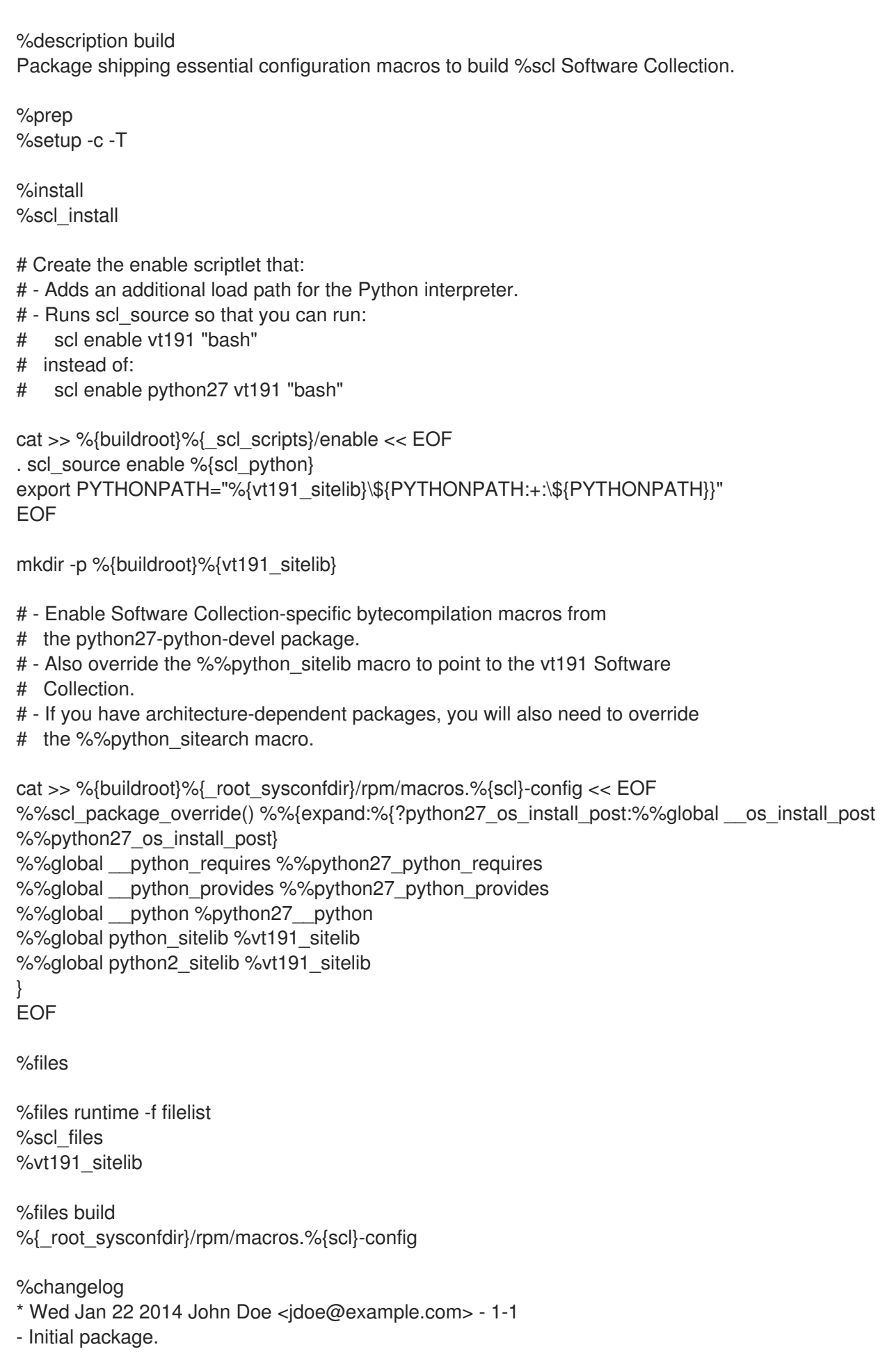

# 4.2.2. python-versiontools パッケージ

以下は、python-versiontools パッケージの spec ファイルのコメントされた例です。spec ファイルで は、以下の点に注意してください。

- **BuildRequires** タグの接頭辞は、**%{scl\_prefix}** ではなく、**%{?scl\_prefix\_python}** になりま す。
- **%install** セクションは、**--install-purelib** を明示的に指定します。  $\bullet$

%{?scl:%scl\_package python-versiontools} %{!?scl:%global pkg\_name %{name}}

%global pypi\_name versiontools

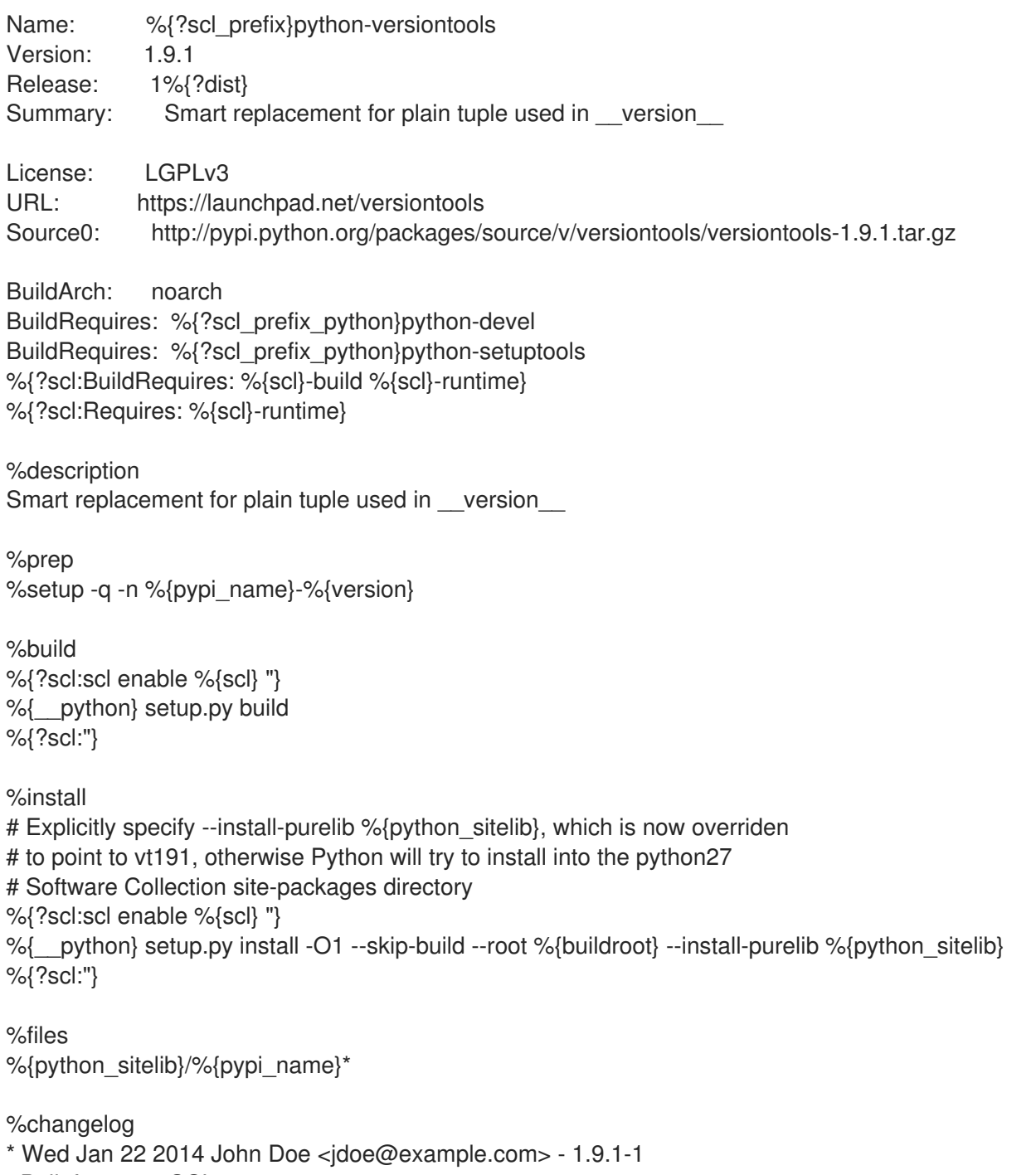

- Built for vt191 SCL.

## 4.2.3. vt191 Software Collection の構築

vt191 Software Collection を構築するには、以下を実行します。

- 1. python27 Software Collection に含まれる python27-scldevel サブパッケージおよび python27 python-devel サブパッケージをインストールします。
- 2. **vt191.spec** を構築して、vt191-runtime パッケージおよび vt191-build パッケージをインストー ルします。
- 3. versiontools のビルド要件である python27-python-setuptools パッケージをインストールしま す。
- 4. **python-versiontools.spec** をビルドします。

#### 4.2.4. vt191 Software Collection のテスト

vt191 Software Collection をテストするには、以下を実行します。

- 1. vt191-python-versiontools パッケージをインストールします。
- 2. 次のコマンドを実行します。

\$ scl enable vt191 "python -c 'import versiontools; print(versiontools.\_\_file\_\_)'"

3. 出力に以下の行が含まれることを確認します。

/opt/rh/vt191/root/usr/lib/python2.7/site-packages/versiontools/\_\_init\_\_.pyc

パスのプロバイダー **rh** は、**%\_scl\_prefix** マクロの再定義により異なる可能性があることに注 意してください。詳細は、「Software Collection Root [ディレクトリー」](#page-14-0) を参照してくださ い。

# 4.3. RH-RUBY23 SOFTWARE COLLECTION の拡張

Red Hat Software Collections 3.8 では、依存パッケージを追加して rh-ruby23 Software Collection を拡 張できます。rh-ruby23 Software Collection が提供する Ruby 2.3 に構築される Ruby on Rails 4.2 (rhror42) Software Collection は、このような拡張機能の 1 つです。

本セクションでは、rh-ror42 Software Collection に含まれる rh-ror42-rubygem-bcryptメタパッケージ と rh-ror42 パッケージの詳細情報を提供します。

## 4.3.1. rh-ror42 Software Collection

このセクションでは、rh-ror42 Software Collection の Ruby on Rails 4.2 メタパッケージのコメントされ た例を説明します。rh-ror42 Software Collection は、rh-ruby23 Software Collection によって異なりま す。

rh-ror42 Software Collection のメタパッケージの例を以下に示します。

● rh-ror42 Software Collection の spec ファイルには、以下のビルド依存関係セットがありま す。

BuildRequires: %{scl\_prefix\_ruby}scldevel BuildRequires: %{scl\_prefix\_ruby}rubygems-devel

これは、rh-ruby23-scldevel、rh-ruby23-rubygems-devel などに展開されます。

この rh-ruby23-scldevel サブパッケージには、重要なマクロが 2 つ (**%scl\_ruby** および %scl prefix ruby) あります。rh-ruby23-scldevel サブパッケージはビルドルートで利用でき る必要があります。Ruby Software Collections が複数ある場合は、rh-ruby23-scldevel は、利 用可能な Software Collections をどれを使用するかを決定します。

**%scl\_ruby** および **%scl\_prefix\_ruby** マクロは、spec ファイルの上部でも定義されることに注 意してください。定義は必須ではありませんが、rh-ror42 Software Collection が rh-ruby23 Software Collection に構築されるように設計されているという視覚的なヒントを提供します。 フォールバック値としても機能します。

● rh-ror42-runtime サブパッケージは、依存する Software Collection の runtime サブパッケージ に依存する必要があります。この依存関係は以下のように指定されます。

%package runtime Requires: %{scl\_prefix\_ruby}runtime

パッケージが rh-ruby23 Software Collection に対して構築されると、rh-ruby23-runtimeに展開 されます。

rh-ror42-build サブパッケージは、依存する Software Collection の scldevel サブパッケージに 依存する必要があります。これは、この Software Collection の他のすべてのパッケージが同じ マクロを定義しているため、同じ Ruby バージョンに対して構築されるようにするためです。

%package build Requires: %{scl\_prefix\_ruby}scldevel

rh-ruby23 Software Collection の場合には、rh-ruby23-scldevelに展開されます。

● rh-ror42 Software Collection の enable スクリプトレットには、以下の行が含まれます。

. scl\_source enable %{scl\_ruby}

行の先頭にあるドットに注意してください。この行では、rh-ror42 Software Collection が起動 すると、Ruby Software Collection が暗黙的に開始するため、ユーザーは **scl enable rh-ruby23 rh-ror42** *command* の代わりに、**scl enable rh-ror42** *command* のみを実行して、Software Collection 環境で *command* を実行できます。

- この rh-ror42-scldevel サブパッケージは、rh-ror42 Software Collection を拡張する Software Collection を構築する必要がある場合は利用できるようにすることができます。このパッケー ジは、rh-ror42 Software Collection を拡張するために使用できる **%{scl\_ror}** および **% {scl\_prefix\_ror}** マクロを提供します。
- rh-ror42 Software Collection の gems は別のルートディレクトリー構造にインストールされる ため、rubygems ディレクトリーの正しい所有権が設定されていることを確認する必要があり ます。これは、スニペットを使用してファイル一覧 rubygems filesystem.list を生成することで 行います。

root ファイルシステムに置かれた場合は、別の runtime パッケージが所有するディレクトリー をすべて所有するように設定することが推奨されます。rh-ror42 Software Collection の場合に おけるそのようなディレクトリーの 1 つが Rubygem ディレクトリー構造です。

%global scl\_name\_prefix rh- %global scl\_name\_base ror %global scl\_name\_version 41

%global scl %{scl\_name\_prefix}%{scl\_name\_base}%{scl\_name\_version}

# Fallback to rh-ruby23. rh-ruby23-scldevel is unlikely to be available in # the build root. %{!?scl\_ruby:%global scl\_ruby rh-ruby23} %{!?scl\_prefix\_ruby:%global scl\_prefix\_ruby %{scl\_ruby}-}

# Do not produce empty debuginfo package. %global debug\_package %{nil}

# Support SCL over NFS. %global nfsmountable 1

%{!?install\_scl: %global install\_scl 1}

%scl\_package %scl

Summary: Package that installs %scl Name: %scl\_name Version: 2.0 Release: 5%{?dist} License: GPLv2+

%if 0%?install\_scl} Requires: %{scl\_prefix}rubygem-therubyracer Requires: %{scl\_prefix}rubygem-sqlite3 Requires: %{scl\_prefix}rubygem-rails Requires: %{scl\_prefix}rubygem-sass-rails Requires: %{scl\_prefix}rubygem-coffee-rails Requires: %{scl\_prefix}rubygem-jquery-rails Requires: %{scl\_prefix}rubygem-sdoc Requires: %{scl\_prefix}rubygem-turbolinks Requires: %{scl\_prefix}rubygem-bcrypt Requires: %{scl\_prefix}rubygem-uglifier Requires: %{scl\_prefix}rubygem-jbuilder Requires: %{scl\_prefix}rubygem-spring %endif BuildRequires: help2man BuildRequires: scl-utils-build BuildRequires: %{scl\_prefix\_ruby}scldevel BuildRequires: %{scl\_prefix\_ruby}rubygems-devel

%description This is the main package for %scl Software Collection.

%package runtime Summary: Package that handles %scl Software Collection. Requires: scl-utils # The enable scriptlet depends on the ruby executable. Requires: %{scl\_prefix\_ruby}ruby

%description runtime

Package shipping essential scripts to work with %scl Software Collection. %package build Summary: Package shipping basic build configuration Requires: scl-utils-build Requires: %{scl\_runtime} Requires: %{scl\_prefix\_ruby}scldevel %description build Package shipping essential configuration macros to build %scl Software Collection. %package scldevel Summary: Package shipping development files for %scl Provides: scldevel(%{scl\_name\_base}) %description scldevel Package shipping development files, especially usefull for development of packages depending on %scl Software Collection. %prep %setup -c -T %install %scl\_install cat >> %{buildroot}%{\_scl\_scripts}/enable << EOF export PATH="%{\_bindir}:%{\_sbindir}\\${PATH:+:\\${PATH}}" export LD\_LIBRARY\_PATH="%{\_libdir}\\${LD\_LIBRARY\_PATH:+:\\${LD\_LIBRARY\_PATH}}" export MANPATH="%{ mandir}:\\${MANPATH:-}" export PKG\_CONFIG\_PATH="% {\_libdir}/pkgconfig\\${PKG\_CONFIG\_PATH:+:\\${PKG\_CONFIG\_PATH}}" export GEM\_PATH="\\${GEM\_PATH:=%{gem\_dir}:\`scl enable %{scl\_ruby} -- ruby -e "print Gem.path.join(':')"\`}" . scl\_source enable %{scl\_ruby} EOF cat >> %{buildroot}%{\_root\_sysconfdir}/rpm/macros.%{scl\_name\_base}-scldevel << EOF %%scl %{scl\_name\_base} %{scl} %%scl\_prefix\_%{scl\_name\_base} %{scl\_prefix} EOF scl enable %{scl\_ruby} - << \EOF set -e # Fake rh-ror42 Software Collection environment. GEM\_PATH=%{gem\_dir}:`ruby -e "print Gem.path.join(':')"`  $\setminus$  $X$  SCLS=%{scl} \ ruby -rfileutils > rubygems\_filesystem.list << \EOR # Create the RubyGems file system. Gem.ensure\_gem\_subdirectories '%{buildroot}%{gem\_dir}' FileUtils.mkdir\_p File.join '%{buildroot}', Gem.default\_ext\_dir\_for('%{gem\_dir}')

# Output the relevant directories. Gem.default\_dirs['%{scl}\_system'.to\_sym].each { |k, p| puts p } EOR EOF

%files

%files runtime -f rubygems\_filesystem.list %scl\_files

%files build %{ root sysconfdir}/rpm/macros.%{scl}-config

%files scldevel %{\_root\_sysconfdir}/rpm/macros.%{scl\_name\_base}-scldevel

%changelog

- \* Thu Jan 16 2015 John Doe <jdoe@example.com> 1-1
- Initial package.

## 4.3.2. rh-ror42-rubygem-bcrypt パッケージ

以下は、rh-ror42-rubygem-bcrypt パッケージの spec ファイルのコメントされた例です。このパッ ケージは、bcrypt Ruby gem を提供します。bcrypt の詳細は、以下の Web サイトを参照してくださ い。

<http://rubygems.org/gems/bcrypt-ruby>

rh-ror42-rubygem-bcrypt パッケージの spec ファイルと通常の Software Collection の spec ファイル の大きな違いは、以下のとおりです。

**BuildRequires** タグの接頭辞は、**%{scl\_prefix}** ではなく、**%{?scl\_prefix\_ruby}** になります。  $\bullet$ 

%{?scl:%scl\_package rubygem-%{gem\_name}} %{!?scl:%global pkg\_name %{name}}

%global gem\_name bcrypt

Summary: Wrapper around bcrypt() password hashing algorithm Name: %{?scl\_prefix}rubygem-%{gem\_name} Version: 3.1.9 Release: 2%{?dist} Group: Development/Languages # ext/\* - Public Domain # spec/TestBCrypt.java - ISC License: MIT and Public Domain and ISC URL: https://github.com/codahale/bcrypt-ruby Source0: http://rubygems.org/downloads/%{gem\_name}-%{version}.gem Requires: %{?scl\_prefix\_ruby}ruby(release) Requires: %{?scl\_prefix\_ruby}ruby(rubygems) BuildRequires: %{?scl\_prefix\_ruby}rubygems-devel BuildRequires: %{?scl\_prefix\_ruby}ruby-devel BuildRequires: %{?scl\_prefix}rubygem(rspec) Provides: %{?scl\_prefix}rubygem(bcrypt) = %{version}

%description

bcrypt() is a sophisticated and secure hash algorithm designed by The OpenBSD project for hashing passwords. bcrypt provides a simple, humane wrapper for safely handling passwords.

%package doc Summary: Documentation for %{pkg\_name} Group: Documentation Requires: %{?scl\_prefix}%{pkg\_name} = %{version}-%{release}

%description doc Documentation for %{pkg\_name}.

```
%prep
%setup -n %{pkg_name}-%{version} -q -c -T
%{?scl:scl enable %{scl} - << \EOF}
%gem_install -n %{SOURCE0}
%{?scl:EOF}
```
%build

```
%install
mkdir -p %{buildroot}%{gem_dir}
cp -pa .%{gem_dir}/* \
     %{buildroot}%{gem_dir}/
```

```
mkdir -p %{buildroot}%{gem_extdir_mri}
cp -pa .%{gem_extdir_mri}/* %{buildroot}%{gem_extdir_mri}/
```

```
# Prevent a symlink with an invalid target in -debuginfo (BZ#878863).
rm -rf %{buildroot}%{gem_instdir}/ext/
```
%check %{?scl:scl enable %{scl} - << \EOF} pushd .%{gem\_instdir} # 2 failutes due to old RSpec # https://github.com/rspec/rspec-expectations/pull/284 rspec -I\$(dirs +1)%{gem\_extdir\_mri} spec |grep '34 examples, 2 failures' || exit 1 popd %{?scl:EOF}

%files %dir %{gem\_instdir} %exclude %{gem\_instdir}/.\*  $%$ {gem libdir} %{gem\_extdir\_mri} %exclude %{gem\_cache} %{gem\_spec} %doc %{gem\_instdir}/COPYING

%files doc %doc %{gem\_docdir} %doc %{gem\_instdir}/README.md %doc %{gem\_instdir}/CHANGELOG %{gem\_instdir}/Rakefile %{gem\_instdir}/Gemfile\* %{gem\_instdir}/%{gem\_name}.gemspec %{gem\_instdir}/spec %changelog \* Fri Mar 21 2015 John Doe <jdoe@example.com> - 3.1.2-4 - Initial package.

## 4.3.3. rh-ror42 Software Collection の構築

rh-ror42 Software Collection を構築するには、以下を実行します。

- 1. rh-ruby23 Software Collection に含まれる rh-ruby23-scldevel サブパッケージをインストール します。
- 2. **rh-ror42.spec** を構築して、ror42-runtime パッケージおよび ror42-build パッケージをインス トールします。
- 3. **rubygem-bcrypt.spec** をビルドします。

## 4.3.4. rh-ror42 Software Collection のテスト

rh-ror42 Software Collection をテストするには、以下を実行します。

- 1. rh-ror42-rubygem-bcrypt パッケージをインストールします。
- 2. 次のコマンドを実行します。

\$ scl enable rh-ror42 -- ruby -r bcrypt -e "puts BCrypt::Password.create('my password')"

3. 出力に以下の行が含まれることを確認します。

\$2a\$10\$s./ReniLY.wXPHVBQ9npoeyZf5KzywfpvI5lhjG6Ams3u0hKqwVbW

# 4.4. RH-PERL524 SOFTWARE COLLECTION の拡張

本セクションでは、独自の依存する Software Collection を構築して、rh-perl524 Software Collection を拡張する方法を説明します。

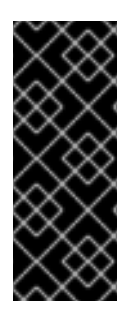

## 重要

本項で説明する例は、rh-perl524 Software Collection を以下のパッケージで拡張する場 合にのみ期待どおりに機能します。

- Perl モジュールを提供しないでください。
- rh-perl524 Software Collection が提供する Perl モジュールのみに依存します。

## 4.4.1. h2m144 Software Collection

本セクションは、依存する Software Collection のメタパッケージに関するコメントされた例を説明し ます。依存する Software Collection は h2m144 という名前で、help2man Perl パッケージバージョン 1.44.1 が含まれています。h2m144 Software Collection は、rh-perl524 Software Collection によって異 なります。

h2m144 Software Collection のメタパッケージでは、以下の点に注意してください。

● h2m144 Software Collection メタパッケージには、以下のビルド依存関係セットがあります。

BuildRequires: %{scl\_prefix\_perl}scldevel

これは、rh-perl524-scldevel に展開されます。

rh-perl524-scldevel サブパッケージには 2 つの重要なマクロ (**%scl\_perl** および **%scl\_prefix\_perl**) が含まれます。Perl 依存関係ジェネレーターも提供します。マクロは、メタ パッケージの spec ファイルの上部に定義されていることに注意してください。定義は必須では ありませんが、h2m144 Software Collection が rh-perl524 Software Collection に構築されるよ うに設計されているという視覚的なヒントを提供します。フォールバック値としても機能しま す。

h2m144-build サブパッケージには、以下の依存関係セットがあります。

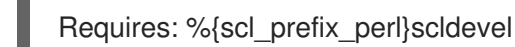

これは、rh-perl524-scldevel に展開されます。この依存関係の目的は、h2m144 Software Collection のパッケージを構築する際にマクロと依存関係ジェネレーターを常に存在させるこ とです。

h2m144 Software Collection の **enable** スクリプトレットには、以下の行が含まれます。

. scl\_source enable %{scl\_perl}

行の先頭にあるドットに注意してください。この行では、h2m144 Software Collection が起動 すると Perl Software Collection が暗黙的に起動されます。これにより、ユーザーは **scl enable rh-perl524 h2m144** *command* のかわりに、**scl enable h2m144** *command* だけを実行して Software Collection 環境で *command* を実行することができます。

● マクロファイル macros.h2m144-config は Perl 依存関係ジェネレーターと、他のパッケージ の spec ファイルで使用される特定の Perl 固有のマクロを呼び出します。

%global scl h2m144 %scl\_package %scl

# Default values for the rh-perl524 Software Collection. These # will be used when rh-perl524-scldevel is not in the build root. %{!?scl\_perl:%global scl\_perl rh-perl524} %{!?scl\_prefix\_perl:%global scl\_prefix\_perl %{scl\_perl}-}

# Only for this build, override perl\_requires for the automatic dependency # generator. %global \_\_perl\_requires /usr/lib/rpm/perl.req.stack

Summary: Package that installs %scl Name: %scl\_name Version: 1 Release: 1%{?dist} License: GPLv2+ BuildRequires: scl-utils-build # Always make sure that there is the rh-perl524-scldevel # package in the build root.

BuildRequires: %{scl\_prefix\_perl}scldevel # Require rh-perl524-perl-macros; you will need macros from that package. BuildRequires: %{scl\_prefix\_perl}perl-macros Requires: %{scl\_prefix}help2man %description This is the main package for %scl Software Collection. %package runtime Summary: Package that handles %scl Software Collection. Requires: scl-utils Requires: %{scl\_prefix\_perl}runtime %description runtime Package shipping essential scripts to work with %scl Software Collection. %package build Summary: Package shipping basic build configuration Requires: scl-utils-build # Require rh-perl524-scldevel so that there is always access to the %%scl\_perl # and %%scl\_prefix\_perl macros in builds for this Software Collection. Requires: %{scl\_prefix\_perl}scldevel %description build Package shipping essential configuration macros to build %scl Software Collection. %prep %setup -c -T %build %install %scl\_install # Create the enable scriptlet that: # - Adds an additional load path for the Perl interpreter. # - Runs scl\_source so that you can run: # scl enable h2m144 'bash' # instead of: # scl enable rh-perl524 h2m144 'bash' cat >> %{buildroot}%{\_scl\_scripts}/enable << EOF . scl\_source enable %{scl\_perl} export PATH="%{\_bindir}:%{\_sbindir}\\${PATH:+:\\${PATH}}" export MANPATH="%{\_mandir}:\\${MANPATH:-}" EOF cat >> %{buildroot}%{\_root\_sysconfdir}/rpm/macros.%{scl}-config << EOF %%scl\_package\_override() %%{expand:%%global \_\_perl\_requires /usr/lib/rpm/perl.req.stack %%global perl\_provides /usr/lib/rpm/perl.prov.stack %%global \_\_perl %{\_scl\_prefix}/%{scl\_perl}/root/usr/bin/perl } EOF %files

%files runtime -f filelist %scl\_files

%files build %{\_root\_sysconfdir}/rpm/macros.%{scl}-config

%changelog

\* Tue Apr 22 2014 John Doe <jdoe@example.com> - 1-1

- Initial package.

## 4.4.2. help2man パッケージ

以下は、help2man パッケージの spec ファイルのコメントされた例です。spec ファイルでは、以下の 点に注意してください。

**BuildRequires** タグの接頭辞は、**%{scl\_prefix}** ではなく、**%{?scl\_prefix\_perl}** になります。

%{?scl:%scl\_package help2man} %{!?scl:%global pkg\_name %{name}}

# Supported build option:

#

# --with nls ... build this package with --enable-nls %bcond\_with nls

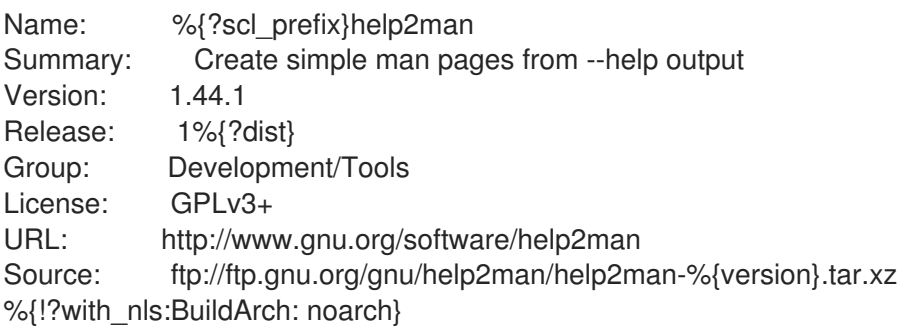

BuildRequires: %{?scl\_prefix\_perl}perl(Getopt::Long) BuildRequires: %{?scl\_prefix\_perl}perl(POSIX) BuildRequires: %{?scl\_prefix\_perl}perl(Text::ParseWords) BuildRequires: %{?scl\_prefix\_perl}perl(Text::Tabs) BuildRequires: %{?scl\_prefix\_perl}perl(strict) %{?with\_nls:BuildRequires: %{?scl\_prefix\_perl}perl(Locale::gettext) /usr/bin/msgfmt} %{?with\_nls:BuildRequires: %{?scl\_prefix\_perl}perl(Encode)} %{?with\_nls:BuildRequires: %{?scl\_prefix\_perl}perl(I18N::Langinfo)} Requires: %{?scl\_prefix\_perl}perl(:MODULE\_COMPAT\_%(%{?scl:scl enable %{scl\_perl} '}eval "`perl -V:version`"; echo \$version%{?scl:'}))

Requires(post): /sbin/install-info Requires(preun): /sbin/install-info

%description

help2man is a script to create simple man pages from the --help and --version output of programs.

Since most GNU documentation is now in info format, this provides a way to generate a placeholder man page pointing to that resource while still providing some useful information. %prep %setup -q -n help2man-%{version} %build %configure --%{!?with\_nls:disable}%{?with\_nls:enable}-nls --libdir=%{\_libdir}/help2man %{?scl:scl enable %{scl} "} make %{? smp\_mflags} %{?scl:"} %install %{?scl:scl enable %{scl} "} make install\_l10n DESTDIR=\$RPM\_BUILD\_ROOT %{?scl:"} %{?scl:scl enable %{scl} "} make install DESTDIR=\$RPM\_BUILD\_ROOT %{?scl:"} %find\_lang %pkg\_name --with-man %post /sbin/install-info %{\_infodir}/help2man.info %{\_infodir}/dir 2>/dev/null || : %preun if [ \$1 -eq 0 ]; then /sbin/install-info --delete %{\_infodir}/help2man.info \ %{ infodir}/dir 2>/dev/null || : fi %files -f %pkg\_name.lang %doc README NEWS THANKS COPYING %{\_bindir}/help2man %{ infodir}/ $*$ %{\_mandir}/man1/\* %if %{with nls} %{ libdir}/help2man %endif %changelog \* Tue Apr 22 2014 John Doe <jdoe@example.com> - 1.44.1-1 - Built for h2m144 SCL.

# 4.4.3. h2m144 Software Collection の構築

h2m144 Software Collection を構築するには、以下を実行します。

- 1. perl524 Software Collection に含まれる rh-perl524-scldevel パッケージおよび rh-perl524 perl-macros パッケージをインストールします。
- 2. h2m144.spec を構築して、h2m144-runtime パッケージおよび h2m144-build パッケージをイン ストールします。
- 3. help2man のすべてのビルド要件である rh-perl524-perl パッケージ、rh-perl524-perl-Text-ParseWords パッケージ、および rh-perl524-perl-Getopt-Long パッケージをインストールし ます。

4. **help2man.spec** をビルドします。

## 4.4.4. h2m144 Software Collection のテスト

h2m144 Software Collection をテストするには、以下を実行します。

- 1. h2m144-help2man パッケージをインストールします。
- 2. 次のコマンドを実行します。

\$ scl enable h2m144 'help2man bash'

3. 出力が以下の行と類似することが確認されます。

.\" DO NOT MODIFY THIS FILE! It was generated by help2man 1.44.1. .TH BASH, "1" "April 2014" "bash, version 4.1.2(1)-release (x86\_64-redhat-linux-gnu)" "User Commands" .SH NAME bash, \- manual page for bash, version 4.1.2(1)-release (x86\_64-redhat-linux-gnu) .SH SYNOPSIS .B bash [\fIGNU long option\fR] [\fIoption\fR] ... .SH DESCRIPTION GNU bash, version 4.1.2(1)\-release\-(x86\_64\-redhat\-linux\-gnu) .IP bash [GNU long option] [option] script\-file ... .SS "GNU long options:" .HP \fB\-\-debug\fR
## 第5章 SOFTWARE COLLECTIONS のトラブルシューティング

本章では、Software Collection の構築時に発生する可能性のある典型的な問題のトラブルシューティン グを行う方法を説明します。

## 5.1. ERROR: LINE *XX*: UNKNOWN TAG: %SCL\_PACKAGE *SOFTWARE\_COLLECTION\_NAME*

Software Collection パッケージを構築すると、このエラーメッセージが出力されます。通常、これ はscl-utils-build パッケージがないために生じます。scl-utils-build パッケージをインストールするに は、次のコマンドを使用します。

# yum install scl-utils-build

詳細は、「Software Collections [のサポートの有効化」](#page-9-0) を参照してください。

## 5.2. SCL COMMAND DOES NOT EXIST

このエラーメッセージは、通常、scl-utils パッケージがないために生じます。scl-utils パッケージをイ ンストールするには、次のコマンドを使用します。

# yum install scl-utils

詳細は、「Software Collections [のサポートの有効化」](#page-9-0) を参照してください。

## 5.3. UNABLE TO OPEN /ETC/SCL/PREFIXES/*SOFTWARE\_COLLECTION\_NAME*

このエラーメッセージは、呼び出す **scl** コマンドで誤った引数を使用すると発生する可能性がありま す。**scl** コマンドが正しいことと、引数を誤って入力していないことを確認します。

Software Collection が欠落しているのと同じエラーメッセージも考えられま す。*software\_collection\_name* Software Collection がシステムに適切にインストールされていることを 確認します。詳細は、[「インストールされた](#page-10-0) Software Collections の一覧表示」 を参照してください。

## 5.4. SCL\_SOURCE: COMMAND NOT FOUND

このエラーメッセージは、通常、scl-utils パッケージの古いバージョンがインストールされているため に発生します。scl-utils パッケージを更新するには、以下のコマンドを実行します。

# yum update scl-utils

## 付録A 詳細情報の入手

Software Collection のパッケージ化、Red Hat Developers、Red Hat Software Collections、および Red Hat Developer Toolset 製品、および Red Hat Enterprise Linux の詳細は、以下の資料を参照してく ださい。

#### A.1. RED HAT 開発者

- Overview of Red Hat Software Collections on Red Hat [Developers](https://developers.redhat.com/products/softwarecollections/overview/) 『Red Hat Developers』 ポータルでは、さまざまな開発技術を使用してコードを開発するためのチュートリアルがいく つか紹介されています。これには、Node.js、Perl、PHP、Python、Ruby Software Collections が含まれます。
- Red Hat [Developer](https://developers.redhat.com/blog/) Blog 『Red Hat Developer Blog』 には、最新の情報、ベストプラクティ ス、意見、製品およびプログラムアナウンス、ならびに Red Hat の技術に基づくアプリケー ションを設計および開発するユーザー向けのサンプルコードやその他のリソースへのポイン ターが含まれます。

### A.2. インストールされているドキュメント

- scl(1) Software Collections を有効にし、Software Collection の環境でプログラムを実行する scl ツールの man ページです。
- scl --help Software Collections を有効にし、Software Collection の環境でプログラムを実行 する scl ツールの一般的な使用情報です。
- rpmbuild(8) バイナリーパッケージとソースパッケージの両方を構築する rpmbuild ユーティ リティーの man ページです。

## A.3. RED HAT ドキュメントへのアクセス

<https://access.redhat.com/documentation/> にある Red Hat 製品ドキュメント は、一元的な情報源とな ります。リリースおよび技術ノートから、HTML、PDF、および EPUB 形式のインストール、ユー ザー、リファレンスガイドなど、さまざまな種類のガイドを提供します。

以下は、本書に直接的または間接的に関連するドキュメントの簡潔な一覧です。

- Red Hat Software Collections 3.8 [リリースノート](https://access.redhat.com/documentation/ja-jp/red_hat_software_collections/3/html/3.8_release_notes/index) Red Hat Software Collections 3.8 の 『 リ リースノート』 では、主な機能と、動的なプログラミング言語、データベースサーバー、さま ざまな関連パッケージを提供する Red Hat 製品である Red Hat Software Collections に関する その他の情報が含まれています。
- Red Hat [Developer](https://access.redhat.com/documentation/ja-jp/red_hat_developer_toolset/12/html/user_guide/index) Toolset 12.1 User Guide Red Hat Developer Toolset 12.1 の 『 ユーザーガイ ド』 には、Red Hat Enterprise Linux プラットフォーム上の開発者向けの Red Hat 製品である Red Hat Developer Toolset に関する情報が記載されています。Software Collections を使用す ると、Red Hat Developer Toolset は、GCC コンパイラー、GDB デバッガー、およびその他の バイナリーユーティリティーの現在のバージョンを提供します。
- Red Hat Software [Collections](https://access.redhat.com/documentation/ja-jp/red_hat_software_collections/3/html/using_red_hat_software_collections_container_images/) 3.8 Container Images の使用 本書は、Red Hat Software Collections をベースとしたコンテナーイメージを使用する方法を説明します。利用可能なコン テナーイメージには、アプリケーション、デーモン、およびデータベースが含まれます。イ メージは、Red Hat Enterprise Linux 7 Server および Red Hat Enterprise Linux Atomic Host で 実行できます。
- Red Hat Enterprise Linux 7 [開発者ガイド](https://access.redhat.com/documentation/ja-jp/red_hat_enterprise_linux/7/html/developer_guide/index) : Red Hat Enterprise Linux 7 の 『 開発者ガイド』 で

は、Red Hat Developer Toolset 機能の詳細と、Red Hat Software Collections の概要と、ライ ブラリーおよびランタイムサポートに関する情報、コンパイルおよび構築、デバッグ、および プロファイリングについて説明します。

- Red Hat Enterprise Linux 7 [システム管理者のガイド](https://access.redhat.com/documentation/ja-jp/red_hat_enterprise_linux/7/html/system_administrators_guide/index) Red Hat Enterprise Linux 7 の 『 システ ム管理者のガイド』 では、Red Hat Enterprise Linux 7 のデプロイメント、設定、および管理に 関する情報を説明しています。
- Red Hat Enterprise Linux 6 [開発者ガイド](https://access.redhat.com/documentation/ja-jp/red_hat_enterprise_linux/6/html/developer_guide/index): Red Hat Enterprise Linux 6 の 『開発者ガイド』で は、Red Hat Developer Toolset 機能の詳細と、Red Hat Software Collections の概要と、ライ ブラリーおよびランタイムサポートに関する情報、コンパイルおよび構築、デバッグ、および プロファイリングについて説明します。
- Red Hat Enterprise Linux 6 [デプロイメントガイド](https://access.redhat.com/documentation/ja-jp/red_hat_enterprise_linux/6/html/deployment_guide/index) Red Hat Enterprise Linux 6 の 『 デプロイ メントガイド』では、Red Hat Enterprise Linux 6 のデプロイメント、設定、および管理に関す る関連情報を提供します。

# 付録B 更新履歴

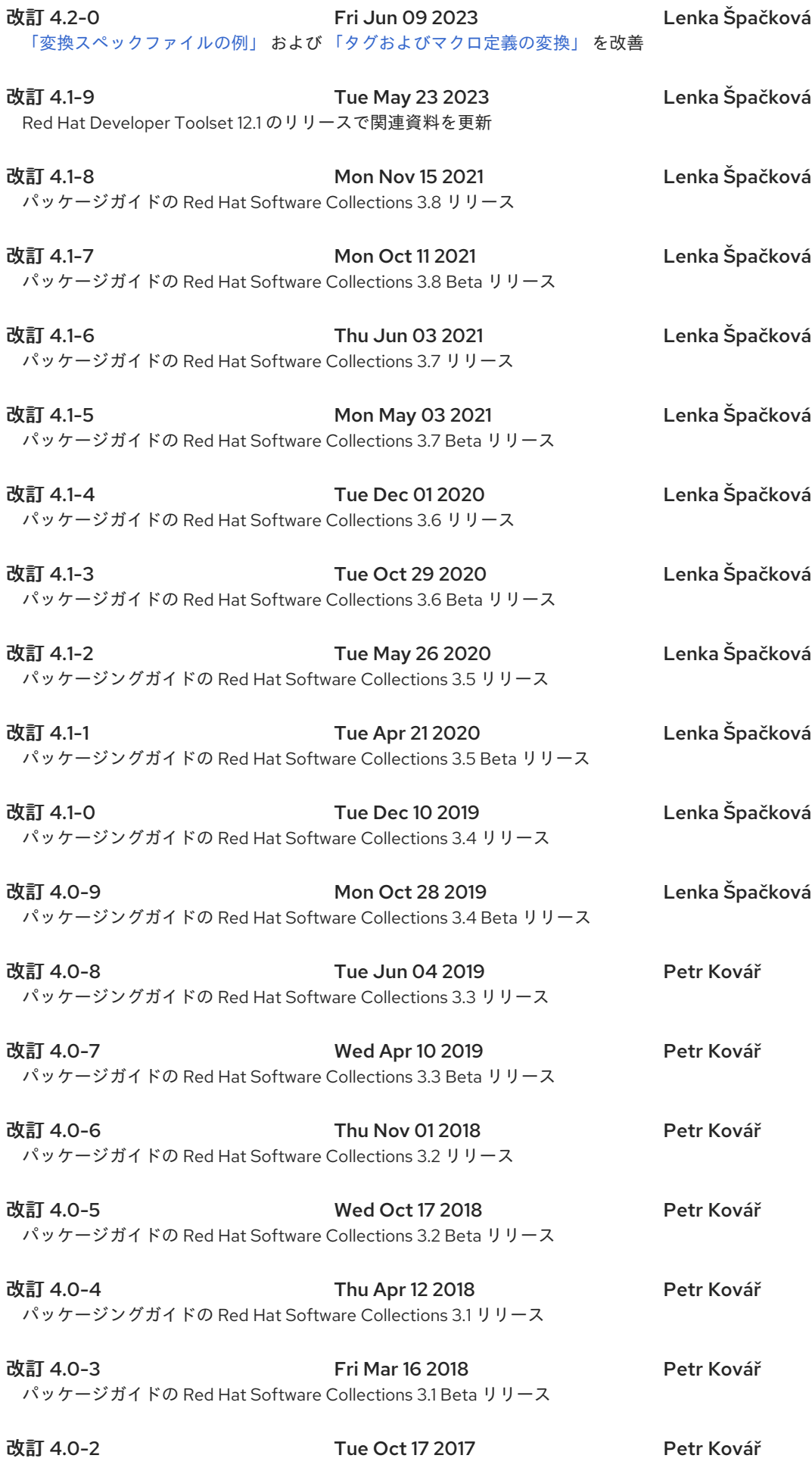

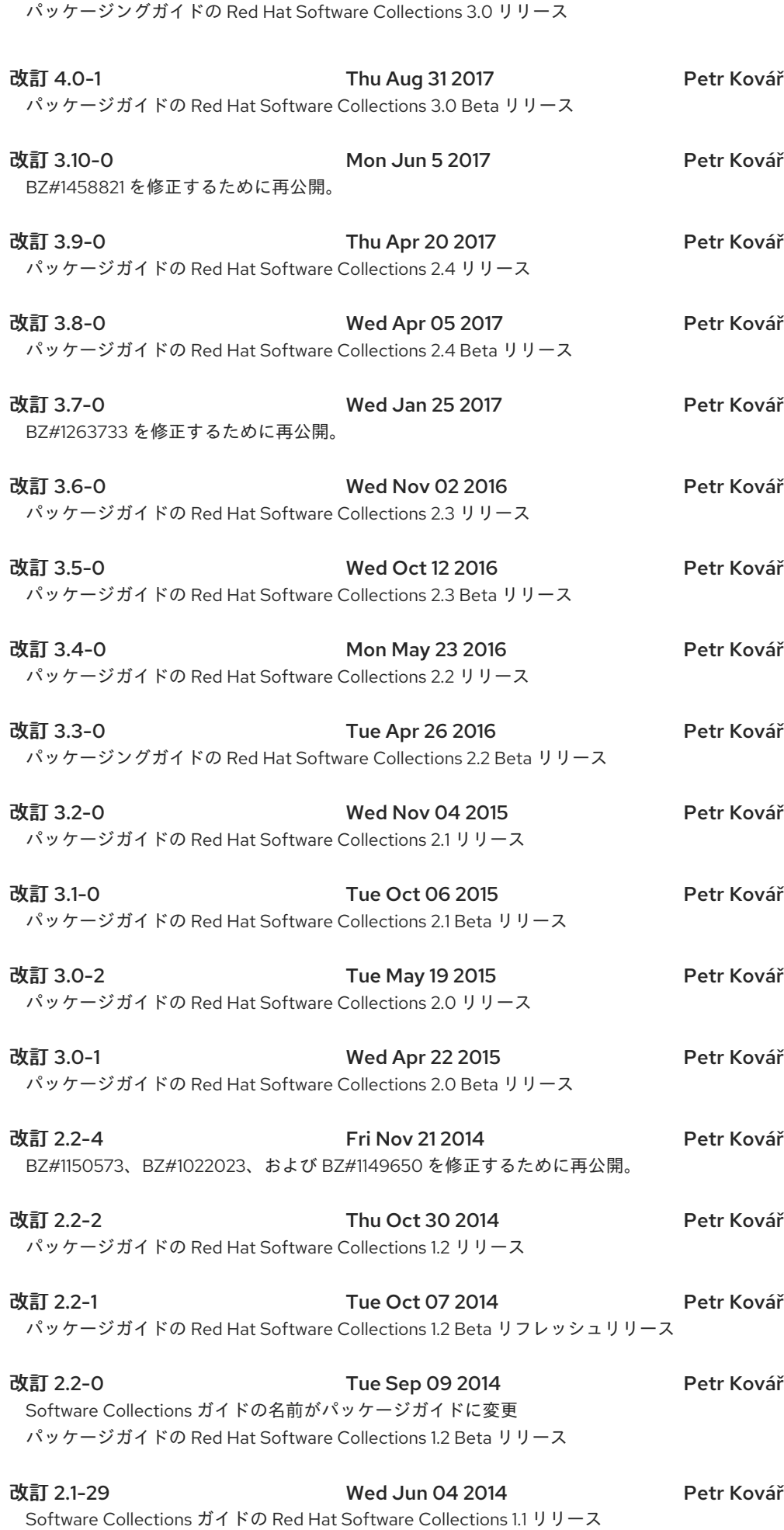

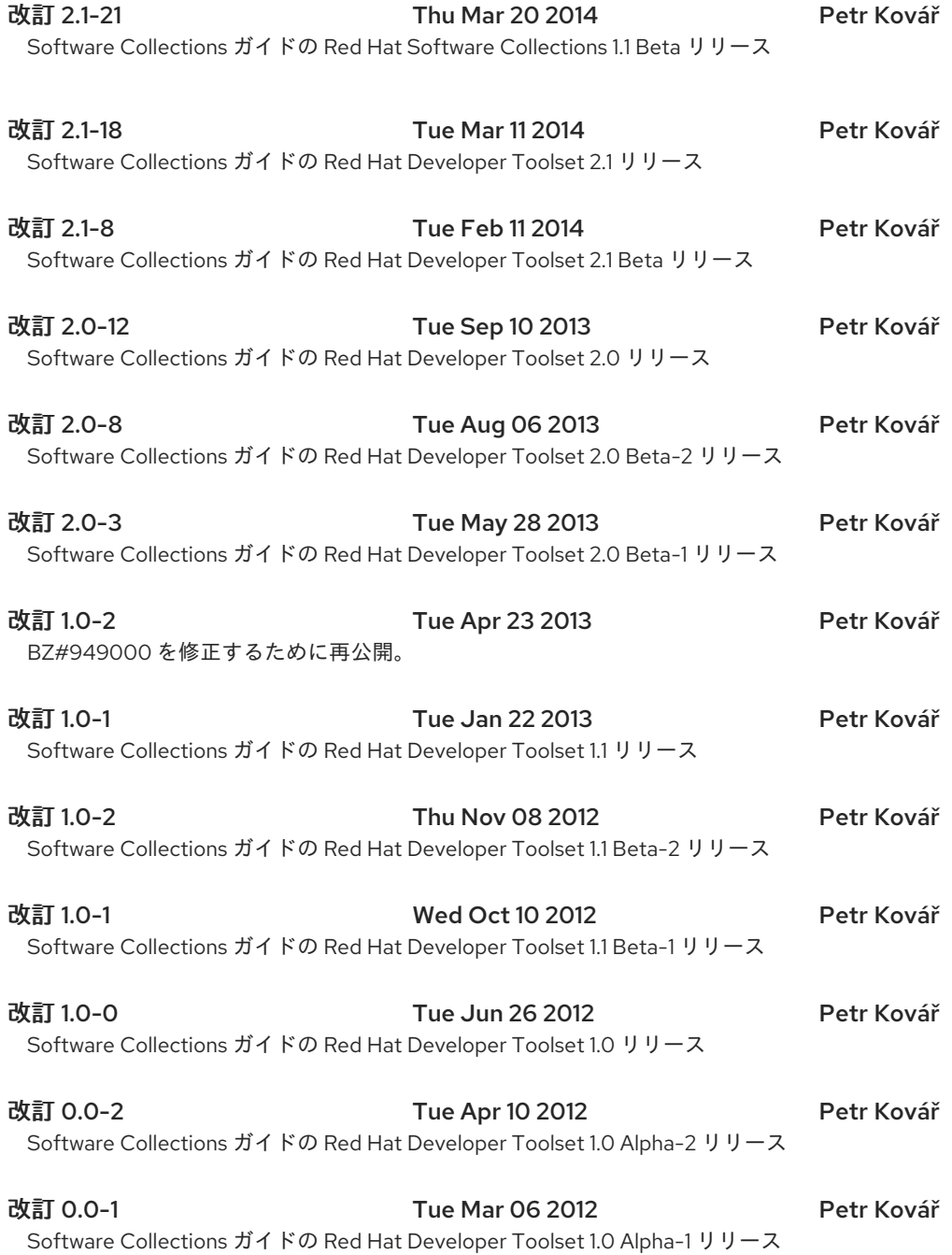

#### B.1. 承認

本書の著者は、以下の方々の貴重な貢献に感謝したいと思います。Jindřich Nový、Marcela Mašláňová、Bohuslav Kabrda、Honza Horák、Jan Zelený、Martin Čermák、Jitka Plesníková、 Langdon White、Florian Nadge、Stephen Wadeley、Douglas Silas、Tomáš Čapek、Vít Ondruch、そ の他貢献いただいた各位。